# Università degli Studi di Padova

Dipartimento di Matematica "Tullio Levi-Civita"

Corso di Laurea in Informatica

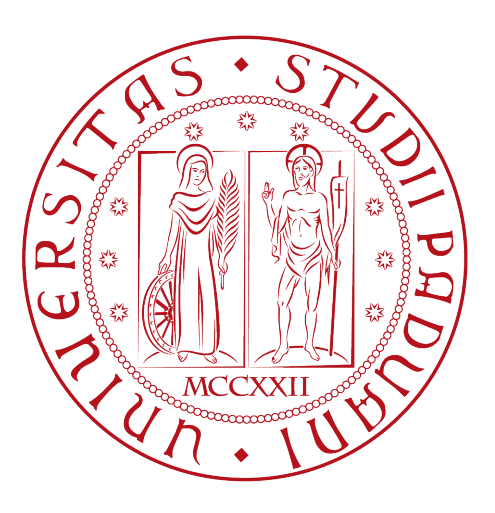

# Deployment di strumenti di sicurezza in IaaS

Tesi di laurea triennale

Relatore Prof. Mauro Conti Co-relatore Dr. Federico Turrin

> Laureando Dardan Kokollari

Anno Accademico 2020-2021

Dardan Kokollari: Deployment di strumenti di sicurezza in IaaS, Tesi di laurea triennale, © Gennaio 2022.

# Sommario

Il presente documento descrive il lavoro svolto durante il periodo di stage, della durata di circa 320 ore, dal laureando Dardan Kokollari presso l'azienda PricewaterhouseCoopers Business Services Srl.

Lo scopo di questo progetto di stage è stato effettuare il deployment della strumentazione utilizzata dal team di Cybersecurity & Privacy, con particolare attenzione negli engagement di Cyber Incident Response e Cyber Threat Intelligence.

# Ringraziamenti

Ringrazio infinitamente i miei genitori per il supporto e l'aiuto datomi con cui è stato possibile tutto ciò.

Esprimo la mia gratitudine al Prof. Mauro Conti, relatore della mia tesi, a Federico Turrin, dottorando del gruppo di ricerca del Prof. Conti, a Matteo Brunati, tutor aziendale per l'aiuto e il sostegno fornitomi durante lo stage e durante la stesura della tesi.

Infine non basterebbero le righe per ringraziare i miei amici, chi più lontani e chi più vicini, per gli anni passati insieme, le storie e i momenti condivisi. Un grazie speciale a coloro che son stati una parte importante di questo periodo di crescita.

Padova, Gennaio 2022 Dardan Kokollari

# Indice

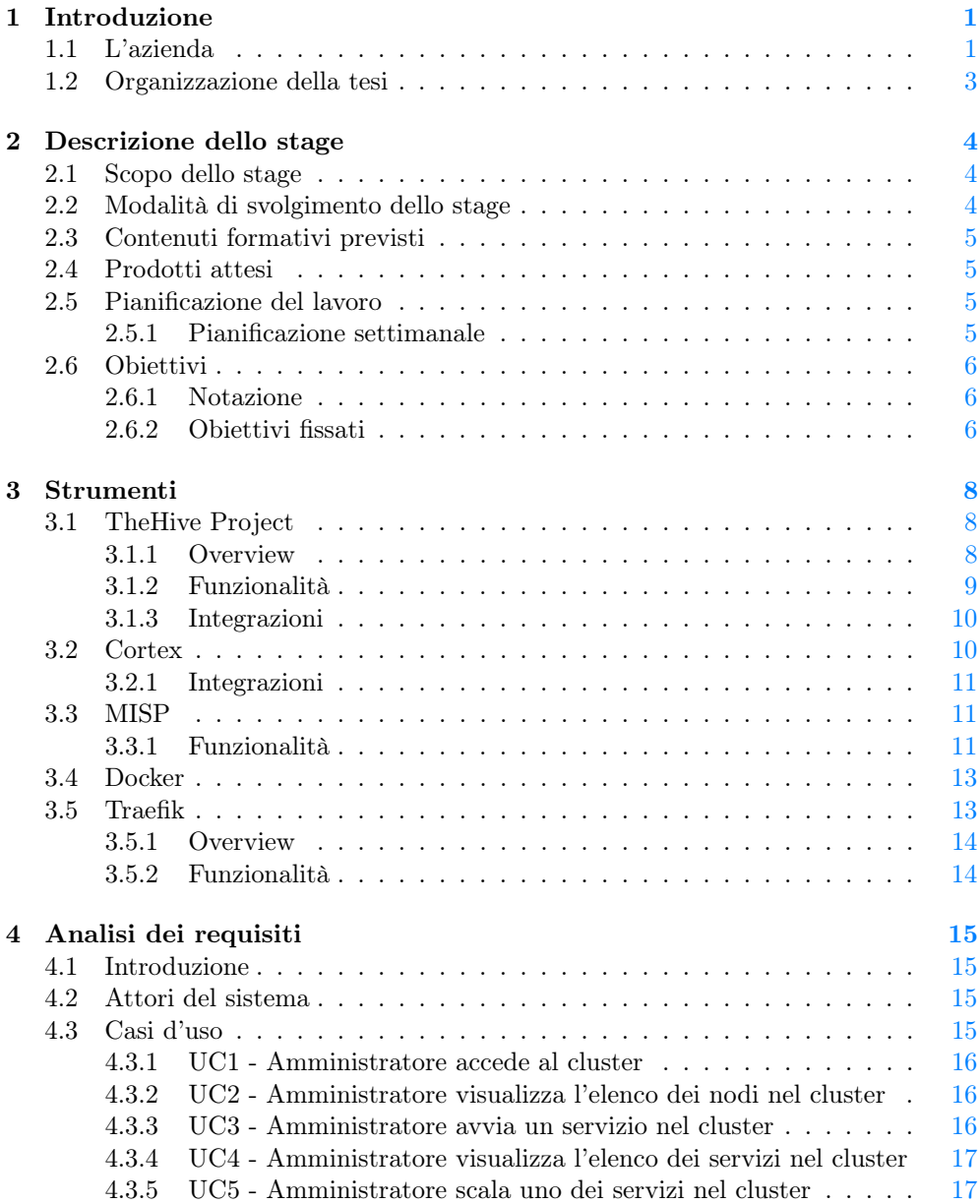

#### viii INDICE

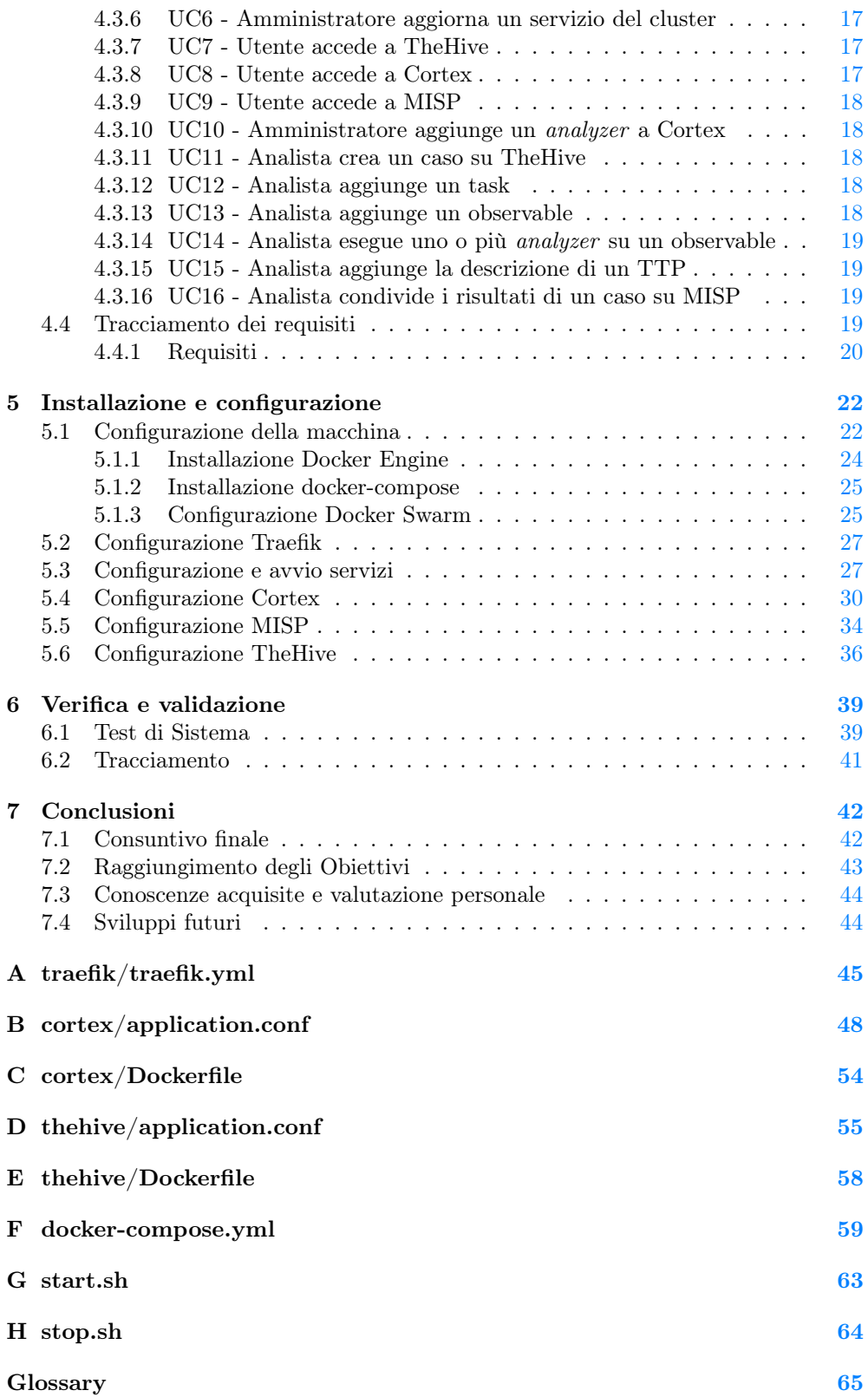

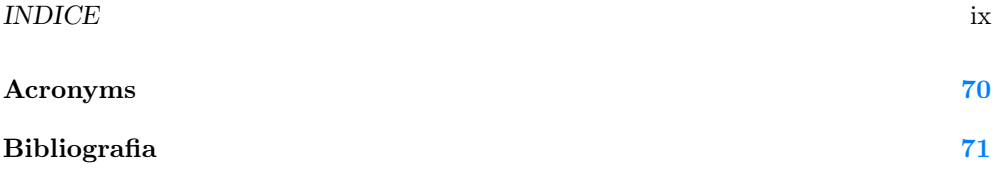

# Elenco delle figure

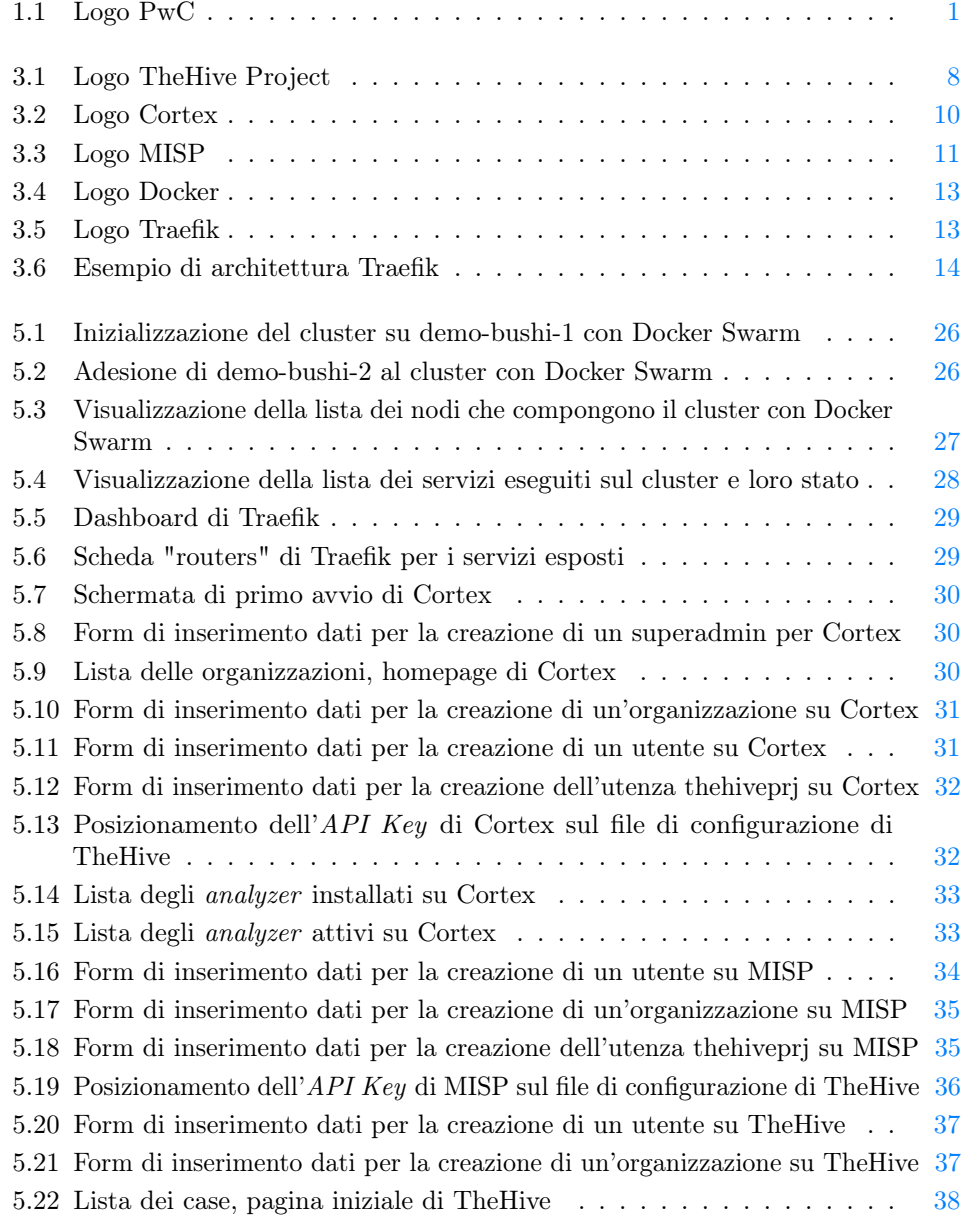

# Elenco delle tabelle

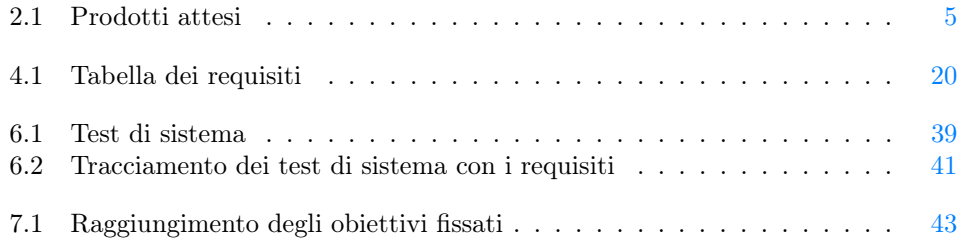

# <span id="page-12-0"></span>Capitolo 1 Introduzione

PricewaterhouseCoopers SpA (PwC) è una società per azioni che ha per oggetto sociale la revisione, nonché ogni altra attività, anche consulenziale, inerente, collegata o correlata alle questioni di natura o di contenuto contabile. L'obiettivo che si pone durante lo svolgimento delle proprie attività di business è avere uno scopo chiaro e definito al fine di essere coerente e consentire un maggiore impatto sia come organizzazione che come professionisti. PwC interpreta un ruolo importante nel guidare i propri clienti all'interno di sistemi complessi, aiutando le imprese, l'economia, la comunità e la società in senso lato. In questo stage vengono installati e configurati alcuni strumenti per dare supporto ai clienti, in caso sia necessario fare [Incident Response](#page-77-0) e [Threat Intelligence.](#page-80-0)

# <span id="page-12-2"></span><span id="page-12-1"></span>1.1 L'azienda

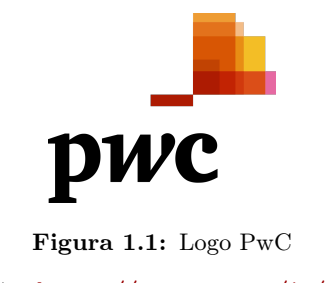

Fonte: <https://www.pwc.com/it/it/>

PwC è un network con oltre 284.000 professionisti in 155 Paesi del mondo, di cui oltre 6.000 in Italia. Il network PwC è costituito da società che sono entità legali separate.

Le firm che compongono il network PwC forniscono servizi di revisione, fiscali e di consulenza. Nel dettaglio, i servizi offerti si dividono in:

- ∗ Audit and assurance: l'obiettivo è offrire servizi di rendicontazione aziendale per i clienti al fine di per mantenere la fiducia dell'azienda nel sistema finanziario;
- ∗ Consulting: l'obiettivo è aiutare i clienti a costruire organizzazioni efficaci, innovare, crescere e ridurre i costi. Sostenere le aziende nella progettazione, nella gestione e nell'esecuzione di un cambiamento positivo e vantaggioso;
- ∗ Deals: l'obiettivo è realizzare il potenziale dalle fusioni, acquisizioni, cessioni e transazioni sui mercati dei capitali;
- ∗ Tax and Legal: l'obiettivo è supportare e assistere i clienti nazionali e internazionali in molteplici aree di specializzazione in materia legale, fiscale e HR/giuslavorista.

In tale contesto, tra i servizi professionali di Consulting, rientrano anche i servizi di Cyber Security. Le aree delle soluzioni dei servizi di Information Security sono:

- ∗ Identity i cui servizi si dividono in:
	- Identity Governance & Administration Access Management → il servizio operativo Identity & Access Management (IAM) di PwC fornisce supporto operativo quotidiano per gestire, controllare e certificare l'accesso degli utenti attraverso le funzionalità IAM. Come parte di questo servizio, vengono forniti anche il monitoraggio della stabilità / integrità del sistema, eseguiti miglioramenti del sistema, facilitate le campagne di certificazione degli accessi ed eseguiamo report IAM;
	- Gestione degli accessi privilegiati → il servizio Privileged Access Management (PAM) di PwC supporta le operazioni quotidiane della soluzione PAM dei clienti e delle relative funzionalità. Il tutto al fine di eseguire, mantenere, monitorare e migliorare continuamente le capacità del cliente in tutta l'azienda.
- ∗ Vulnerability Management: il servizio operativo Vulnerability Management (VM) di PwC offre la gestione end-to-end del programma VM di un cliente, inclusi scansione, analisi, prioritizzazione delle vulnerabilità, assistenza per la riparazione, reporting, metriche e manutenzione della tecnologia. PwC apporta valore a questo servizio aiutando un cliente a creare una VM e un programma di governance, oltre a eseguire integrazioni tecniche con vari sistemi client (ad esempio, ITSM, CMDB, GRC, [SIEM\)](#page-79-0);
- ∗ Threat Detection & Response: il servizio operativo Threat Detection & Response di PwC fornisce operazioni di monitoraggio e risposta di livello 1 (L1) - Livello 3 (L3) 24 ore su 24, 7 giorni su 7 e capacità di ingegneria tecnologica. Ciò include l'accesso alla libreria di casi d'uso di PwC e lo sviluppo di casi d'uso personalizzati;
- ∗ High Volume Assessments: il servizio operativo di PwC High Volume Assessments fornisce la valutazione come servizio completando grandi quantità di valutazioni (ad esempio TPRM – Third Party Risk Management) all'anno in tempo. Le capacità operative di PwC riflettono decenni di esperienza in materia di sicurezza informatica e privacy e sfruttano un modello di fornitura di servizi globale e centralizzato per fornire qualità con ogni valutazione eseguita.

L'amministrazione della Società è affidata a un Consiglio di Amministrazione, che può essere composto da un numero di membri variabile da 3 a 9, eletti dall'assemblea degli azionisti, scegliendo tra i soci. Al Consiglio di Amministrazione sono conferiti i più ampi poteri per la gestione della società, inclusa la responsabilità dello sviluppo e dell'implementazione delle direttive aziendali e della strategia. Il Consiglio di Amministrazione ha inoltre la responsabilità complessiva del sistema di controllo interno (comprensivo dei controlli relativi alla qualità), e del suo riesame periodico per valutarne

#### 1.2. ORGANIZZAZIONE DELLA TESI 3

l'efficacia. Il Consiglio di Amministrazione rimane in carica per tre esercizi. Tutti i membri del Consiglio hanno la rappresentanza legale della società.

### <span id="page-14-0"></span>1.2 Organizzazione della tesi

- [Il capitolo 2](#page-15-0) riporta il piano di lavoro concordato con il relatore e l'azienda.
- [Il capitolo 3](#page-19-0) descrive l'ambiente e gli strumenti utilizzati.
- [Il capitolo 4](#page-26-0) riguarda l'analisi dei requisiti del lavoro eseguito durante lo stage.
- [Il capitolo 5](#page-33-0) approfondisce il processo di installazione, configurazione e distribuzione per raggiungere l'obiettivo finale dello stage.
- [Il capitolo 6](#page-50-0) riporta i test effettuati per verificare il corretto funzionamento degli strumenti configurati e distribuiti.
- [Il capitolo 7](#page-53-0) riporta il consuntivo finale e lo stato di raggiungimento degli obiettivi.

Riguardo la stesura del testo, relativamente al documento sono state adottate le seguenti convenzioni tipografiche:

- ∗ i termini in lingua straniera o facenti parti del gergo tecnico sono evidenziati con il carattere corsivo;
- ∗ gli acronimi, le abbreviazioni e i termini ambigui o di uso non comune menzionati vengono definiti nel glossario, situato alla fine del documento, p.es. [API;](#page-76-1)
- ∗ una fonte viene indicata con un numero tra parentesi quadrate che rimanda a una descrizione più approfondita in calce all'elaborato: TheHive [\[14\]](#page-82-1);
- ∗ sotto la descrizione di una figura viene riportata la fonte ove possibile.

# <span id="page-15-0"></span>Capitolo 2

# Descrizione dello stage

In questo capitolo viene riportato il Piano di Lavoro concordato con il relatore e l'azienda.

### <span id="page-15-1"></span>2.1 Scopo dello stage

Lo scopo di questo progetto di stage è stato di effettuare il [deployment](#page-76-2) della strumentazione utile a:

- ∗ l'analisi e l'investigazione degli incidenti nelle attività di [Incident Response,](#page-77-0) con cui rispondere e gestire gli attacchi informatici subiti, per preparare meglio le difese dell'organizzazione per il futuro;
- ∗ lo studio e la valutazione dei gruppi criminali e delle tattiche, tecnice e procedure [\(TTP\)](#page-80-1) possibili al fine di aiutare a mitigare i potenziali attacchi informatici (attività anche conosciuta come [Threat Intelligence\)](#page-80-0).

Ogni requisito è stato acquisito attraverso l'esecuzione di diverse interviste al team di Cybersecurity & Privacy, considerando anche eventualmente i servizi che possono assistere alle attività progettuali di [Ethical Hacking.](#page-77-1) Lo studente ha avuto il compito di comprendere le necessità del team, studiando gli strumenti già individuati/utilizzati, valutandone delle alternative. Infine ha effettuato il rilascio della strumentazione proposta, ovvero il pacchetto TheHive [\[14\]](#page-82-1) comprensivo delle soluzioni Cortex [\[1\]](#page-82-2) e MISP [\[12\]](#page-82-3), eseguendone l'installazione, la configurazione e la messa in funzione. Il progetto infine è stato integrato con il servizio cloud Microsoft Azure.

# <span id="page-15-2"></span>2.2 Modalità di svolgimento dello stage

La modalità di svolgimento dello stage è stata duale. Le attività sono state eseguite principalmente da remoto ma è stato comunque previsto un incontro settimanale presso la sede dell'azienda. Lo studente ha avuto la possibilità di discutere quotidianamente con il tutor aziendale per qualsiasi tipo di problema o dubbio. Sono stati previsti incontri settimanali col team di Cybersecurity & Privacy per verificare lo stato di avanzamento, chiarire eventualmente gli obiettivi e aggiornare il piano di lavoro stesso. Lo studente ha lavorato, secondo un contratto full-time, dal lunedì al venerdì, dalle ore 9:00 alle ore 18:00. Tale orario è stato comprensivo di un'ora di pausa pranzo.

## <span id="page-16-0"></span>2.3 Contenuti formativi previsti

Durante questo progetto di stage lo studente ha avuto l'occasione di acquisire competenze di [DevSecOps](#page-77-2) e consulenziali nel campo della Cybersecurity. Lo studente ha potuto approfondire le sue conoscenze con lo studio della documentazione a supporto degli strumenti valutati e utilizzati, congiuntamente con le risorse di e-learning messe a disposizione dalla società.

## <span id="page-16-4"></span><span id="page-16-1"></span>2.4 Prodotti attesi

| <b>Tipo</b> | <b>Nome</b>           | <b>Descrizione</b>                               |  |
|-------------|-----------------------|--------------------------------------------------|--|
| Documento   | Requisiti di<br>stru- | Documento che dettaglia i requisiti funzionali   |  |
|             | mentazione            | e non funzionali raccolti attraverso il confron- |  |
|             |                       | to con l'azienda ed emersi durante la fase di    |  |
|             |                       | analisi                                          |  |
| Documento   | Requisiti hardware    | Documento che definisce i requisiti hardware e   |  |
|             | e software per il de- | software per il deployment della strumentazio-   |  |
|             | ployment              | ne alternativa proposta                          |  |
| Documento   | Specifiche SW         | Diagramma architetturale, diagrammi di flusso    |  |
| Documento   | <b>README</b>         | File <i>markdown</i> che spiega passo passo come |  |
|             |                       | effettuare il deployment della strumentazione    |  |

Tabella 2.1: Prodotti attesi

### <span id="page-16-2"></span>2.5 Pianificazione del lavoro

#### <span id="page-16-3"></span>2.5.1 Pianificazione settimanale

- ∗ 28/06/21 30/06/21 Introduzione e analisi (20 ore)
	- Introduzione al team;
	- Acquisizione credenziali e strumenti di lavoro assegnati;
	- Incontro con i membri del team per discutere i requisiti di strumenti da utilizzare negli engagement di [Ethical Hacking,](#page-77-1) Cyber Incident Response, Cyber Threat Intelligence;
	- Presa visione dell'infrastruttura esistente;
- $* 30/06/21 09/07/21$  Formazione e studio strumentazione (60 ore)
	- Formazione sulle tecnologie adottate;
	- Valutazione dei requisiti minimi hardware e software;
- $* 12/07/21 21/07/21$  Valutazione alternative e redazione analisi (60 ore)
	- Studio di tecnologie simili e/o architetture differenti;
	- Confronto fra le tecnologie attualmente in uso e le tecnologie da proporre;
- ∗ 21/07/21 27/07/21 Definizione requisiti (30 ore)
	- Definizione requisiti per l'implementazione delle tecnologie proposte in alternativa;
- ∗ 27/07/21 30/07/21 Disegno architetturale (30 ore)
	- Disegno dell'architettura di rete/software per il [deployment](#page-76-2) della tecnologia alternativa;
- ∗ 02/08/21 10/08/21 [Deployment](#page-76-2) strumentazione (50 ore)
	- Configurazione delle tecnologie proposte in alternativa;
	- Installazione delle tecnologie proposte in alternativa;
- ∗ 10/08/21 18/08/21 Documentazione (50 ore)
	- Redazione dei documenti tecnici delle soluzioni proposte;
- ∗ 18/08/21 20/08/21 Conclusione (20 ore)
	- Discussione delle tecnologie proposte;
	- Demo;

### <span id="page-17-0"></span>2.6 Obiettivi

#### <span id="page-17-1"></span>2.6.1 Notazione

Si farà riferimento ai requisiti secondo le seguenti notazioni:

- ∗ O per i requisiti obbligatori, vincolanti in quanto obiettivo primario richiesto dal committente;
- ∗ D per i requisiti desiderabili, non vincolanti o strettamente necessari, ma dal riconoscibile valore aggiunto;
- ∗ F per i requisiti facoltativi, rappresentanti valore aggiunto non strettamente competitivo.

Le sigle precedentemente indicate saranno seguite da una coppia sequenziale di numeri, identificativo del requisito.

#### <span id="page-17-2"></span>2.6.2 Obiettivi fissati

Si prevede lo svolgimento dei seguenti obiettivi:

- ∗ Obbligatori
	- $-$  01: stesura del documento "Requisiti di strumentazione".
	- $-$  02: stesura del documento "Requisiti hardware e software per il deployment".
	- $-$  03: stesura del documento "Specifiche SW".
	- $O$ 4: stesura del documento "README".

#### 2.6. OBIETTIVI 7

- $05$ : installazione e configurazione di una soluzione di Incident Management (p.es. TheHive).
- $\underline{O6}$ : installazione e configurazione di una soluzione di *Communication* Management e Document Sharing per l['Incident Response](#page-77-0) (p.es. Nextcloud).
- $O\gamma$ : installazione e configurazione di una soluzione di analisi collaborativa per l'IR (p.es. Timesketch).
- ∗ Desiderabili
	- $D1$ : installazione e configurazione di una soluzione di [Threat Intelligence](#page-80-0) (p.es. OpenCTI).
	- $D2$ : installazione e configurazione di una soluzione di collaborazione per [Ethical Hacking](#page-77-1) (p.es. Dradis Framework).
	- $\overline{D3}$ : esposizione del lavoro di tesi ad un meeting interno "Lunch&Learn".
- ∗ Facoltativi
	- Stabiliti durante il periodo di stage.

# <span id="page-19-0"></span>Capitolo 3 Strumenti

In questo capitolo si fornisce una descrizione dell'ambiente e degli strumenti utilizzati.

# <span id="page-19-3"></span><span id="page-19-1"></span>3.1 TheHive Project

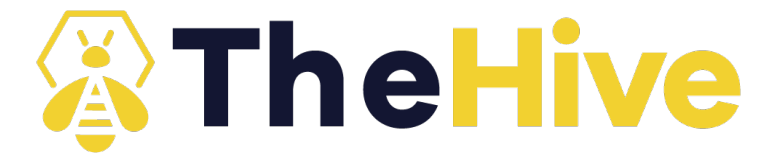

Figura 3.1: Logo TheHive Project Fonte: <https://github.com/TheHive-Project/TheHive>

TheHive [\[14\]](#page-82-1) è una piattaforma open source, gratuita e scalabile di [Incident Response](#page-77-0) 3-in-1 progettata per facilitare l'operato di [SOC,](#page-79-1) [CSIRT,](#page-76-3) [CERT](#page-76-4) e di qualsiasi altro professionista della Information Security che si occupa di incidenti di security da indagare o agire rapidamente. È possibile sincronizzarlo con una o più istanze di MISP [\[12\]](#page-82-3) per avviare indagini sugli eventi di MISP. Non di meno, l'esportazione dei risultati di un'indagine può avvenire come eventi di MISP per aiutare i colleghi a rilevare e reagire agli attacchi pervenuti. Inoltre, quando TheHive viene utilizzato insieme a Cortex, gli analisti e i ricercatori di security possono facilmente analizzare decine se non centinaia di [observable.](#page-78-0)

#### <span id="page-19-2"></span>3.1.1 Overview

TheHive si specializza nei punti di focus di seguito elencati.

- ∗ Collabora con gli analisti e gli stakeholder :
	- più analisti possono lavorare insieme e simultaneamente sullo stesso caso;
	- grazie al live stream di TheHive tutti possono sapere cosa succede osservando la piattaforma in tempo reale.

#### 3.1. THEHIVE PROJECT 9

- ∗ Elabora le informazioni ottimizzando le attività:
	- ogni investigazione corrisponde ad un caso che può essere creato da zero oppure dagli eventi di MISP, alerts [SIEM,](#page-79-0) reports di email o qualsiasi altra sorgente di eventi di sicurezza:
	- ogni caso può essere suddiviso in più tasks a cui può essere dato un tipo anche grazie al template engine di TheHive;
	- i template possono anche essere usati per associare metriche a tipologie specifiche di casi, identificando le investigazioni che richiedono più tempo e cercando di automatizzare i tasks che risultano più tediosi.
- ∗ Analizza gli [observable,](#page-78-0) ovvero gli eventi sospetti rilevati da una rete:
	- TheHive ha l'abilità di identificare automaticamente gli [observable](#page-78-0) che sono stati visti in precedenza;
	- gli [observable](#page-78-0) possono anche essere associati a [TLP](#page-80-2) (Traffic Light Protocol) o alla sorgente fornita;
	- gli analisti possono anche segnare gli [observable](#page-78-0) come [IoC](#page-78-1) e isolarli per poi esportarli in [SIEM](#page-79-0) o altri archivi di dati;
	- gli analisti possono analizzare centinaia di [observable](#page-78-0) in un paio di click usando uno o più istanze di Cortex [\[1\]](#page-82-2): DomainTools, VirusTotal, Passive-Total, o qualsiasi altro pacchetto disponibile al sito [https://github.com/](https://github.com/TheHive-Project/Cortex-Analyzers) [TheHive-Project/Cortex-Analyzers](https://github.com/TheHive-Project/Cortex-Analyzers).

#### <span id="page-20-0"></span>3.1.2 Funzionalità

- ∗ [Multi-tenant.](#page-78-2) TheHive fornisce supporto [multi-tenant.](#page-78-2) Consente le seguenti strategie:
	- [multi-tenant](#page-78-2) in silos: molte organizzazioni possono essere definite senza consentire loro di condividere dati;
	- [multi-tenant](#page-78-2) collaborativa: è possibile consentire a un insieme di organizzazioni di collaborare su casi/attività[/observable](#page-78-0) specifici, utilizzando profili utente definiti e personalizzati [\(RBAC\)](#page-79-2).
- ∗ [RBAC.](#page-79-2) TheHive fornisce una serie di autorizzazioni e diversi profili utente preconfigurati:
	- admin: permessi amministrativi completi sulla piattaforma; non può gestire alcun caso o altri dati relativi alle indagini;
	- org-admin: gestisce gli utenti e tutta la configurazione a livello di organizzazione, può creare e modificare i casi, le attività, gli [observable](#page-78-0) ed eseguire gli analyzers e responders;
	- analista: può creare e modificare i casi, le attività, gli [observable](#page-78-0) ed eseguire gli analyzers e responders;
	- sola lettura: può solo leggere, dettagli dei casi, le attività e gli [observable.](#page-78-0)

Gli amministratori possono creare nuovi profili dalla piattaforma stessa.

∗ Autenticazione. TheHive attualmente fornisce supporto ai seguenti metodi di autenticazione:

- account locali;
- Active Directory;
- [LDAP;](#page-78-3)
- Basic Auth;
- chiavi API;
- $-$  OAUTH2;
- Multi Factor Authentication.
- ∗ Statistiche e dashboard. TheHive è dotato di un potente modulo di statistiche che consente di creare dashboard significative per guidare le attività e supportare le richieste di budget.

#### <span id="page-21-0"></span>3.1.3 Integrazioni

- ∗ MISP: TheHive può essere configurato per importare eventi da una o più istanze di MISP. È inoltre possibile utilizzare TheHive per esportare i casi come eventi di MISP su uno o più istanze di MISP.
- ∗ Cortex: pensato e sviluppato per integrarsi con TheHive. E' possibile utilizzare uno o più istanze di Cortex per analizzare gli [observable](#page-78-0) su larga scala.
- ∗ E molti altri: è presente una repository contenente tutti i dettagli noti e i riferimenti sulle integrazioni esistenti al seguente indirizzo: [https://github.](https://github.com/TheHive-Project/awesome) [com/TheHive-Project/awesome](https://github.com/TheHive-Project/awesome).

### <span id="page-21-2"></span><span id="page-21-1"></span>3.2 Cortex

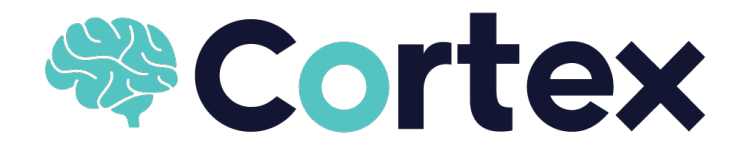

Figura 3.2: Logo Cortex

Fonte: <https://github.com/TheHive-Project/Cortex>

Cortex [\[1\]](#page-82-2) consente di analizzare gli [observable,](#page-78-0) come indirizzi IP, e-mail, URL, nomi di dominio, file o hash, uno per uno o in modalità bulk utilizzando un'unica interfaccia web.

L'interfaccia web funge da frontend per numerosi analyzer, che sono applicazioni autonome gestite ed eseguite attraverso il Cortex core engine, eliminando la necessità di integrarli da soli durante l'analisi. Gli analisti possono anche utilizzare l['API](#page-76-1) [REST](#page-79-3) di Cortex per automatizzare parti della loro analisi.

#### $3.3.$  MISP  $11$

#### <span id="page-22-0"></span>3.2.1 Integrazioni

- ∗ Cortex e TheHive: TheHive consente di analizzare decine o centinaia di [observable](#page-78-0) in pochi click sfruttando una o più istanze di Cortex a seconda delle esigenze [OPSEC](#page-78-4) e dei requisiti di performance.
- ∗ Cortex e MISP: Cortex può essere integrato con MISP nei seguenti modi:
	- Cortex può invocare i moduli di MISP;
	- MISP può invocare gli analyzer di Cortex.

#### <span id="page-22-3"></span><span id="page-22-1"></span>3.3 MISP

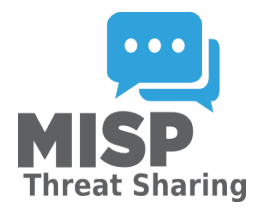

Figura 3.3: Logo MISP

Fonte: <https://github.com/MISP/MISP>

MISP [\[12\]](#page-82-3), Malware Information Sharing Platform and Threat Sharing, è una soluzione software open source per la raccolta, l'archiviazione, la distribuzione e la condivisione di indicatori e minacce di sicurezza informatica sull'analisi degli incidenti e del malware. MISP è progettato per gli analisti di incidenti, professionisti della sicurezza e [ICT](#page-77-3) per supportare le loro operazioni quotidiane nella condivisione di informazioni strutturate in modo efficiente. L'obiettivo di MISP è favorire la condivisione di informazioni strutturate all'interno e all'esterno della comunità della security. Lo strumento fornisce funzionalità per supportare lo scambio di informazioni ma anche il consumo di tali informazioni da parte di Network Intrusion Detection Systems [\(NIDS\)](#page-78-5), Learning Intrusion Detection System [\(LIDS\)](#page-78-6) e strumenti di analisi dei log, [SIEM.](#page-79-0)

#### <span id="page-22-2"></span>3.3.1 Funzionalità

- ∗ Dispone di un efficiente database [IoC](#page-78-1) e di indicatori che consentono di archiviare informazioni tecniche e non tecniche su campioni di malware, incidenti e aggressori.
- ∗ Correla automaticamente i dati per trovare relazioni tra attributi e indicatori da malware, campagne di attacco o analisi. Il motore di correlazione include la correlazione tra attributi e funzioni più avanzate come la correlazione di hashing Fuzzy (p.es. *ssdeep*) o la corrispondenza dei blocchi [CIDR.](#page-76-5)
- ∗ Utilizza un modello di dati flessibile in cui oggetti complessi possono essere espressi e collegati tra loro per Threat I0ntelligence, incidenti o elementi connessi.
- ∗ Facilita la condivisione dei dati utilizzando diversi modelli di distribuzione. È possibile sincronizzare automaticamente eventi e attributi tra diverse istanze MISP. Vi sono funzionalità di filtraggio avanzate per soddisfare la politica di condivisione di ciascuna organizzazione.
- ∗ Dispone di un'interfaccia utente intuitiva che consente di creare, aggiornare e collaborare su eventi e attributi/indicatori. La navigazione è ideata per consultare gli eventi e le loro correlazioni, anche grazie al grafico degli eventi usato per creare e visualizzare le relazioni tra oggetti e attributi. Vi sono funzionalità di filtraggio avanzate ed elenchi di avvisi per aiutare gli analisti a contribuire e limitare il rischio di falsi positivi.
- ∗ Memorizza i dati in un formato strutturato (consentendo l'uso automatizzato del database per vari scopi) con un ampio supporto di indicatori di Cyber Security con indicatori di frode come nel settore finanziario.
- ∗ Possibilità di esportare in output [OpenIoC,](#page-78-7) testo normale, CSV, MISP XML o JSON da integrare con altri sistemi (ID di rete, ID degli host, strumenti personalizzati), formato Cache (utilizzato per strumenti forensi), [STIX](#page-80-3) 1 [/STIX](#page-80-3) 2  $(XML \t{e}$  JSON), esportazione [NIDS.](#page-78-5) Molti altri formati possono essere facilmente aggiunti tramite i moduli MISP.
- ∗ Possibilità di importare in blocco, in batch, da [OpenIoC,](#page-78-7) GFI SandBox, Threat-Connect CSV, con il formato standard MISP o [STIX](#page-80-3) 1.1/2.0. Molti altri formati possono essere facilmente aggiunti tramite i moduli MISP.
- ∗ Dispone di [API](#page-76-1) flessibile per integrare MISP con le soluzioni personalizzate. MISP è in bundle con PyMISP che è una libreria Python flessibile per recuperare, aggiungere o aggiornare gli attributi degli eventi, gestire campioni di malware o cercare attributi. Non di meno è disponibile un'esaustiva [API](#page-76-1) restSearch per cercare facilmente gli indicatori ed esportarli in tutti i formati supportati da MISP.
- ∗ Tassonomia regolabile per classificare e contrassegnare gli eventi seguendo schemi personalizzati di classificazione. La tassonomia può essere locale per il proprio MISP ma anche condivisibile tra diverse istanze di MISP.
- ∗ Dispone di vocabolari di intelligence chiamati MISP galaxy e messi in bundle con attori di minacce esistenti, malware, Remote Access Trojan [\(RAT\)](#page-79-4), ransomware che possono essere facilmente collegati con eventi e attributi in MISP.
- ∗ Possibilità di espandere MISP con i propri servizi in Python.
- ∗ Possibilità di crittografare e firmare le notifiche tramite GnuPG e/o S/MIME a seconda delle preferenze dell'utente.
- ∗ Architettura publish-subscribe in tempo reale per ottenere automaticamente tutte le modifiche (p.es. nuovi eventi, indicatori, avvistamenti o tag).

## <span id="page-24-2"></span><span id="page-24-0"></span>3.4 Docker

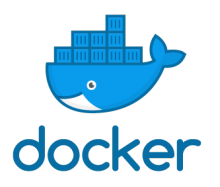

Figura 3.4: Logo Docker Fonte: <https://www.docker.com/>

Docker [\[3\]](#page-82-4) è una piattaforma per lo sviluppo, la distribuzione e l'esecuzione di applicazioni. Docker consente di separare le applicazioni dall'infrastruttura in modo da poter distribuire rapidamente il software. Con Docker, si può gestire l'infrastruttura nello stesso modo in cui si gestiscono le applicazioni. Sfruttando le metodologie di Docker per il test e la distribuzione rapida del codice, si possono ridurre notevolmente il ritardo tra la scrittura del codice e l'esecuzione in produzione.

Docker offre la possibilità impacchettare ed eseguire un'applicazione in un ambiente isolato chiamato container. L'isolamento e la sicurezza consentono di eseguire molti container contemporaneamente su un determinato host. I container sono leggeri perché non richiedono il carico aggiuntivo di un hypervisor, ma vengono eseguiti direttamente all'interno del kernel della macchina host. Ciò significa che si possono eseguire più container su una data combinazione di hardware rispetto a utilizzare macchine virtuali. Si possono persino eseguire container Docker all'interno di macchine host che sono in realtà macchine virtuali.

# <span id="page-24-3"></span><span id="page-24-1"></span>3.5 Traefik

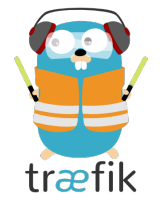

Figura 3.5: Logo Traefik

Fonte: <https://github.com/traefik/traefik>

Traefik [\[16\]](#page-82-5) (pronunciato traffic) è un reverse proxy HTTP e bilanciatore del carico che semplifica la distribuzione dei microservizi. Traefik si integra con i componenti dell'infrastruttura (Docker, Docker Swarm [\[8\]](#page-82-6), Kubernetes, ecc.) e si configura sia automaticamente che dinamicamente. L'unico passaggio di configurazione richiesto è "puntare" Traefik verso il proprio [orchestratore.](#page-79-5)

#### <span id="page-25-0"></span>3.5.1 Overview

Distribuita una serie di microservizi con un [orchestratore](#page-79-5) (come Docker Swarm o Kubernetes) c'è la necessità che gli utenti possano accedervi attraverso un reverse proxy.

I reverse proxy tradizionali richiedono che ogni route, che collega percorsi e sottodomini a ogni microservizio, sia configurato. In un ambiente dinamico in cui i servizi cambiano rapidamente (aggiunti, rimossi, interrotti, aggiornati o ridimensionati) più volte al giorno, il compito di mantenere i route diviene un'attività tediosa. Traefik ascolta l['API](#page-76-1) dell['orchestratore](#page-79-5) e genera istantaneamente le route in modo che i microservizi siano connessi al mondo esterno, senza ulteriori interventi.

Traefik supporta anche la configurazione manuale dei percorsi.

<span id="page-25-2"></span>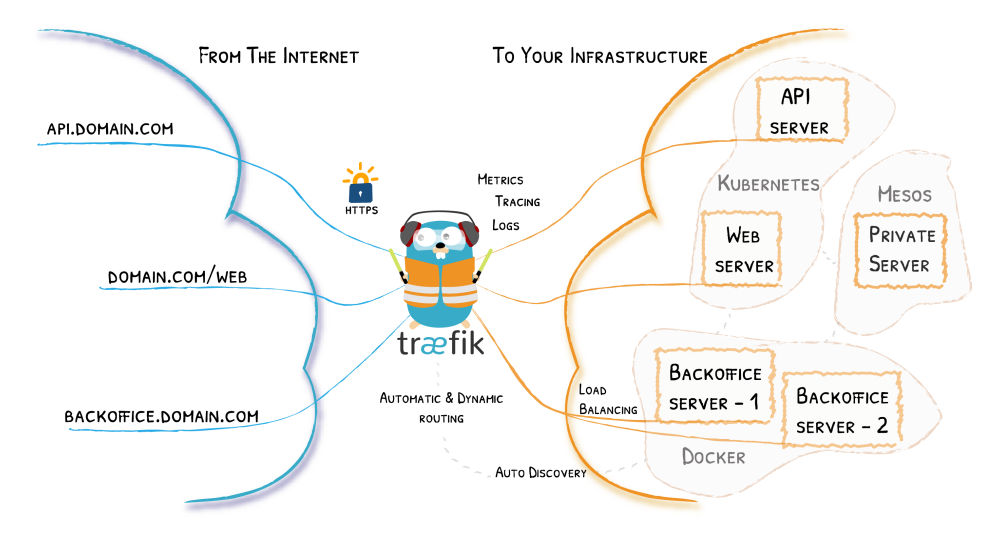

Figura 3.6: Esempio di architettura Traefik

Fonte: <https://github.com/traefik/traefik>

### <span id="page-25-1"></span>3.5.2 Funzionalità

- ∗ Aggiorna continuamente e autonomamente la configurazione (nessun riavvio è richiesto).
- ∗ Supporta più algoritmi di bilanciamento del carico.
- ∗ Fornisce [HTTPS](#page-77-4) ai microservizi sfruttando Let's Encrypt.
- ∗ Predispone Websocket, HTTP/2, [gRPC.](#page-77-5)
- ∗ Fornisce metriche [\(REST,](#page-79-3) Prometheus, Datadog, Statsd, InfluxDB).
- ∗ Mantiene i log di accesso (JSON, CLF).
- ∗ Espone un['API](#page-76-1) [REST](#page-79-3)

# <span id="page-26-0"></span>Capitolo 4

# Analisi dei requisiti

In questo capitolo si descrive l'analisi dei requisiti fatta per il progetto portato avanti durante lo stage.

## <span id="page-26-1"></span>4.1 Introduzione

Come menzionato nei capitoli precedenti, ciascun requisito è stato acquisito attraverso l'esecuzione di più interviste al team di Cybersecurity & Privacy per comprendere necessità e desideri, al fine di fornire la soluzione più adatta a tali richieste.

## <span id="page-26-2"></span>4.2 Attori del sistema

Sono attori primari nel sistema:

- ∗ Analista: l'utente che usufruisce dei servizi per svolgere le proprie mansioni di analisi degli incidenti informatici.
- ∗ Amministratore: l'utente che gestisce il [cluster,](#page-76-6) sia in termini di macchine che di servizi, manutenendo le configurazioni e la salute dei sistemi.

### <span id="page-26-3"></span>4.3 Casi d'uso

In questa sezione vi sono elencati tutti i casi d'uso individuati. Ogni caso d'uso rappresenta uno scenario per uno specifico attore e, inoltre, può essere descritto tramite un diagramma. Sono così strutturati i casi d'uso:

∗ codice identificativo: il codice di ogni caso d'uso seguirà questo formalismo:

#### UC[codice.padre].[codice.figlio]

di cui:

- codice.padre: numero identificativo univoco per i casi d'uso;
- codice.figlio: numero progressivo che identifica i sotto-casi, può a sua volta includere altri livelli.
- ∗ titolo;
- ∗ diagramma UML;
- ∗ attori primari;
- ∗ attori secondari (se presenti);
- ∗ descrizione;
- ∗ inclusioni (se presenti);
- ∗ estensioni (se presenti);
- ∗ specializzazioni (se presenti);
- ∗ precondizione;
- ∗ postcondizione;

#### <span id="page-27-0"></span>4.3.1 UC1 - Amministratore accede al cluster

- ∗ Attori primari: Amministratore;
- ∗ Descrizione: l'Amministratore effettua l'accesso al [cluster;](#page-76-6)
- ∗ Precondizione: l'Amministratore desidera accedere al [cluster;](#page-76-6)
- ∗ Postcondizione: l'Amministratore ottiene l'accesso al [cluster;](#page-76-6)

#### <span id="page-27-1"></span>4.3.2 UC2 - Amministratore visualizza l'elenco dei nodi nel cluster

- ∗ Attori primari: Amministratore;
- ∗ Descrizione: l'Amministratore vede l'elenco dei nodi nel [cluster;](#page-76-6)
- ∗ Precondizione: l'Amministratore ha effettuato l'accesso al [cluster;](#page-76-6)
- ∗ Postcondizione: il sistema stampa l'elenco dei nodi del [cluster;](#page-76-6)

#### <span id="page-27-2"></span>4.3.3 UC3 - Amministratore avvia un servizio nel cluster

- ∗ Attori primari: Amministratore;
- ∗ Descrizione: l'Amministratore avvia un servizio nel [cluster;](#page-76-6)
- ∗ Precondizione: l'Amministratore ha effettuato l'accesso al [cluster;](#page-76-6)
- ∗ Postcondizione: un servizio è stato avviato nel [cluster;](#page-76-6)

#### <span id="page-28-0"></span>4.3.4 UC4 - Amministratore visualizza l'elenco dei servizi nel cluster

- ∗ Attori primari: Amministratore;
- ∗ Descrizione: l'Amministratore vede l'elenco dei servizi nel [cluster,](#page-76-6) siano essi in esecuzione, sospensione o terminazione;
- ∗ Precondizione: l'Amministratore ha effettuato l'accesso al [cluster;](#page-76-6)
- ∗ Postcondizione: il sistema stampa l'elenco dei servizi nel [cluster;](#page-76-6)

#### <span id="page-28-1"></span>4.3.5 UC5 - Amministratore scala uno dei servizi nel cluster

- ∗ Attori primari: Amministratore;
- ∗ Descrizione: l'Amministratore scala uno dei servizi nel [cluster](#page-76-6) aumentando/riducendo le sue coppie a piacere;
- ∗ Precondizione: l'Amministratore ha effettuato l'accesso al [cluster;](#page-76-6)
- ∗ Postcondizione: il numero di coppie aumenta o diminuisce della quantità desiderata dall'Amministratore;

#### <span id="page-28-2"></span>4.3.6 UC6 - Amministratore aggiorna un servizio del cluster

- ∗ Attori primari: Amministratore;
- ∗ Descrizione: l'Amministratore aggiorna un servizio per esigenze prestazionali o di configurazione;
- ∗ Precondizione: l'Amministratore ha effettuato l'accesso al [cluster](#page-76-6) e ha aggiornato il file di configurazione del servizio;
- ∗ Postcondizione: il servizio viene aggiornato con la nuova configurazione;

#### <span id="page-28-3"></span>4.3.7 UC7 - Utente accede a TheHive

- ∗ Attori primari: Analista, Amministratore;
- ∗ Descrizione: l'utente effettua l'accesso con le proprie credenziali sulla piattaforma TheHive;
- ∗ Precondizione: l'utente desidera accedere a TheHive;
- ∗ Postcondizione: l'utente ottiene l'accesso a TheHive;

#### <span id="page-28-4"></span>4.3.8 UC8 - Utente accede a Cortex

- ∗ Attori primari: Analista, Amministratore;
- ∗ Descrizione: l'utente effettua l'accesso con le proprie credenziali sulla piattaforma Cortex;
- ∗ Precondizione: l'utente desidera accedere a Cortex;
- ∗ Postcondizione: l'utente ottiene l'accesso a Cortex;

#### <span id="page-29-0"></span>4.3.9 UC9 - Utente accede a MISP

- ∗ Attori primari: Analista, Amministratore;
- ∗ Descrizione: l'utente effettua l'accesso con le proprie credenziali sulla piattaforma MISP;
- ∗ Precondizione: l'utente desidera accedere a MISP;
- ∗ Postcondizione: l'utente ottiene l'accesso a MISP;

#### <span id="page-29-1"></span>4.3.10 UC10 - Amministratore aggiunge un analyzer a Cortex

- ∗ Attori primari: Amministratore;
- ∗ Descrizione: l'Amministratore aggiunge un analyzer a Cortex;
- ∗ Precondizione: l'Amministratore ha effettuato l'accesso a Cortex;
- ∗ Postcondizione: un analyzer è stato aggiunto alla piattaforma di Cortex;

#### <span id="page-29-2"></span>4.3.11 UC11 - Analista crea un caso su TheHive

- ∗ Attori primari: Analista;
- ∗ Descrizione: l'Analista effettua la creazione di un caso su TheHive, che corrisponde ad un incidente;
- ∗ Precondizione: l'analista ha effettuato l'accesso a TheHive;
- ∗ Postcondizione: un caso è stato creato su TheHive;

#### <span id="page-29-3"></span>4.3.12 UC12 - Analista aggiunge un task

- ∗ Attori primari: Analista;
- ∗ Descrizione: l'Analista aggiunge un task e la sua descrizione ad un caso su TheHive;
- ∗ Precondizione: l'analista ha effettuato l'accesso a TheHive ed esiste un caso;
- ∗ Postcondizione: un task è stato aggiunto ad un caso;

#### <span id="page-29-4"></span>4.3.13 UC13 - Analista aggiunge un observable

- ∗ Attori primari: Analista;
- ∗ Descrizione: l'Analista aggiunge un [observable](#page-78-0) ad un caso su TheHive;
- ∗ Precondizione: l'analista ha effettuato l'accesso a TheHive ed esiste un caso;
- ∗ Postcondizione: un [observable](#page-78-0) è stato aggiunto ad un caso;

#### <span id="page-30-0"></span>4.3.14 UC14 - Analista esegue uno o più analyzer su un observable

- ∗ Attori primari: Analista;
- ∗ Descrizione: l'Analista esegue uno o più analyzer su un [observable](#page-78-0) identificato su TheHive;
- ∗ Precondizione: l'analista ha effettuato l'accesso a TheHive, esiste un [observable](#page-78-0) ed è presente un analyzer su Cortex;
- ∗ Postcondizione: il sistema stampa i risultati prodotti dagli analyzer sull['observable](#page-78-0) scelto;

#### <span id="page-30-1"></span>4.3.15 UC15 - Analista aggiunge la descrizione di un TTP

- ∗ Attori primari: Analista;
- ∗ Descrizione: l'Analista aggiunge la descrizione di una tattica, tecnica e procedura [\(TTP\)](#page-80-1) osservata ad un caso su TheHive;
- ∗ Precondizione: l'analista ha effettuato l'accesso a TheHive ed esiste un caso;
- ∗ Postcondizione: un [TTP](#page-80-1) è stato aggiunto ad un caso;

#### <span id="page-30-2"></span>4.3.16 UC16 - Analista condivide i risultati di un caso su MISP

- ∗ Attori primari: Analista;
- ∗ Descrizione: l'Analista rende disponibile e condivide tutte le informazioni raccolte di un caso su MISP;
- ∗ Precondizione: l'analista ha effettuato l'accesso a TheHive ed esiste un caso;
- ∗ Postcondizione: i risultati di un caso sono stati condivisi su MISP;

### <span id="page-30-3"></span>4.4 Tracciamento dei requisiti

Ogni requisito è composto dalla seguente struttura descrittiva:

∗ Codice Identificativo: ogni codice identificativo è univoco e conforme alla seguente codifica:

#### R[Tipologia][Importanza][Codice]

Il significato delle cui voci è:

- Tipologia: ogni requisito può assumere i seguenti valori:
	- ∗ F: funzionale;
	- ∗ Q: qualità;
	- ∗ *V*: vincolo;
	- ∗ P: prestazionale.
- Importanza: ogni requisito può assumere i seguenti valori:
- ∗ A: requisito obbligatorio: irrinunciabile per gli stakeholder;
- ∗ B: requisito desiderabile: ha valore aggiunto riconoscibile ma non è strettamente necessario;
- ∗ C: requisito opzionale: relativamente utile oppure contrattabile in seguito.
- Codice: è un identificatore univoco.
- ∗ Descrizione: breve descrizione del requisito;
- ∗ Fonti: ogni requisito può essere derivato da una o più delle seguenti fonti:
	- Piano di lavoro: il requisito è stato individuato dalla stesura del piano di lavoro;
	- Interno: il requisito è stato ritenuto opportuno da aggiungere in fase di analisi;
	- Caso d'uso: il requisito è stato estrapolato da uno o più casi d'uso. In questo caso viene riportato il codice univoco del caso d'uso;

#### <span id="page-31-0"></span>4.4.1 Requisiti

I requisiti individuati derivano principalmente dai casi d'uso precedentemente descritti, ma anche altre fonti (come il piano di lavoro e la descrizione del progetto stesso) risultano utili per la definizione dei vincoli. Le scelte fatte durante lo stage hanno la fonte indicata come "interno".

<span id="page-31-1"></span>

| Codice           | <b>Descrizione</b>                                   | Fonte            |
|------------------|------------------------------------------------------|------------------|
| RFA1             | L'Amministratore può accedere alla macchina          | UC1              |
|                  | su cui è configurato il cluster.                     |                  |
| RFA <sub>2</sub> | L'Amministratore tramite terminale può visua-        | UC2              |
|                  | lizzare l'elenco dei nodi nel cluster.               |                  |
| RFA3             | L'Amministratore tramite terminale può avvia-        | UC3              |
|                  | re un servizio nel cluster definendone la confi-     |                  |
|                  | gurazione.                                           |                  |
| RFA4             | L'Amministratore tramite terminale può visua-        | UC4              |
|                  | lizzare l'elenco dei servizi, che siano essi in ese- |                  |
|                  | cuzione, sospensione o terminazione, nel cluster.    |                  |
| RFA5             | L'Amministratore può scalare uno dei servizi         | UC5              |
|                  | nel cluster a seconda delle esigenze.                |                  |
| RFA <sub>6</sub> | L'Amministratore può aggiornare un servizio          | $\overline{UC6}$ |
|                  | nel cluster dato un nuovo file di configurazione.    |                  |
| RFA7             | L'utente, che sia esso l'Analista o l'Amministra-    | UC7              |
|                  | tore, può accedere alla piattaforma TheHive con      |                  |
|                  | le proprie credenziali.                              |                  |
| RFA8             | L'utente, che sia esso l'Analista o l'Amministra-    | UC8              |
|                  | tore, può accedere alla piattaforma Cortex con       |                  |
|                  | le proprie credenziali.                              |                  |

Tabella 4.1: Tabella dei requisiti

| Codice                          | <b>Descrizione</b>                                | Fonte             |
|---------------------------------|---------------------------------------------------|-------------------|
| RFA9                            | L'utente, che sia esso l'Analista o l'Amministra- | $\overline{UC9}$  |
|                                 | tore, può accedere alla piattaforma MISP con      |                   |
|                                 | le proprie credenziali.                           |                   |
| RFA10                           | L'Amministratore può aggiungere un analyzer       | $\overline{UC10}$ |
|                                 | a Cortex, eventualmente configurandolo con le     |                   |
|                                 | necessarie impostazioni quali API Key, path       |                   |
|                                 | server, ecc.                                      |                   |
| RFA11                           | L'Analista può creare un caso su TheHive, che     | $\overline{UC11}$ |
|                                 | identifica un incidente da analizzare.            |                   |
| $\overline{\text{RFA12}}$       | L'Analista può aggiungere un task ad un caso      | $\overline{UC12}$ |
|                                 | su TheHive, che corrisponde ad un'attività pia-   |                   |
|                                 | nificata da svolgere.                             |                   |
| RFA13                           | L'Analista può aggiungere un observable su The-   | $\overline{UC13}$ |
|                                 | Hive per poter effettuare le analisi del caso.    |                   |
| $\overline{\text{RFA14}}$       | L'Analista può eseguire l'insieme degli analyzer, | $\overline{UC14}$ |
|                                 | o un suo sottoinsieme, su un observable da The-   |                   |
|                                 | Hive. Gli analyzer sono definiti e configurati da |                   |
|                                 | Cortex.                                           |                   |
| RFA15                           | L'Analista può aggiungere la descrizione di tat-  | $\overline{UC15}$ |
|                                 | tiche, tecniche e procedure (TTP) osservati ad    |                   |
|                                 | un caso studiato su TheHive.                      |                   |
| $\overline{\text{RFA16}}$       | L'Analista può condividere su MISP i risultati    | $\overline{UC16}$ |
|                                 | e le informazioni raccolte dei casi analizzati.   |                   |
| RFA17                           | I servizi "deployati" devono essere integrati tra | Interno           |
|                                 | di loro.                                          |                   |
| RVA1                            | Deve essere fornito un documento che dettaglia    | Piano di lavoro   |
|                                 | i requisiti funzionali e non funzionali raccolti  |                   |
|                                 | attraverso il confronto con l'azienda ed emersi   |                   |
|                                 | durante la fase di analisi.                       |                   |
| $\overline{\text{RV}}\text{A}2$ | Deve essere fornito un documento che definisce i  | Piano di lavoro   |
|                                 | requisiti hardware e software per il deployment   |                   |
|                                 | della strumentazione alternativa proposta.        |                   |
| RVA3                            | Deve essere fornito un diagramma architetturale   | Piano di lavoro   |
|                                 | ed eventuali diagrammi di flusso.                 |                   |
| RVA4                            | Deve essere fornito un file markdown che spiega   | Piano di lavoro   |
|                                 | passo passo come effettuare il deployment della   |                   |
|                                 | strumentazione.                                   |                   |
| RVA <sub>5</sub>                | Il cluster dovrà integrarsi con i servizi cloud   | Piano di lavoro   |
|                                 | come Microsoft Azure e Google Cloud Platform.     |                   |
| RVA <sub>6</sub>                | Il deployment dei servizi deve avvenire attraver- | Interno           |
|                                 | so Docker.                                        |                   |
| RVA7                            | Il cluster deve essere gestito e contenuto con    | Interno           |
|                                 | Docker Swarm.                                     |                   |

Tabella 4.1 – continuazione da pagina precedente

# <span id="page-33-0"></span>Capitolo 5 Installazione e configurazione

In questo capitolo si approfondisce il processo di installazione, configurazione e distribuzione dei servizi per raggiungere l'obiettivo finale dello stage.

## <span id="page-33-1"></span>5.1 Configurazione della macchina

Per comprendere meglio la natura della macchina su cui installare i servizi bisogna consultare i requisiti minimi di ciascun servizio:

- ∗ TheHive [\[15\]](#page-82-7):
	- se meno di 3 utenti: 2vCPU, 4-8GB RAM
	- se meno di 10 utenti: 4vCPU, 8-16GB RAM
	- se meno di 20 utenti: 8vCPU, 16-32GB RAM
- ∗ Cortex [\[2\]](#page-82-8):
	- utilizza JavaVM
	- 8vCPU, 8GB RAM, 10GB storage
- ∗ MISP [\[11\]](#page-82-9):
	- se su macchina singola: 2GB RAM, 30GB storage
	- se su [cluster:](#page-76-6) 8GB RAM, 30GB storage

Per questo elaborato si sono ipotizzati meno di 10 utenti che utilizzano TheHive, quindi sono state selezionate due macchine denominate "demo-bushi-1" e "demo-bushi-2" con 8vCPU, 8GB RAM e 30GB storage ciascuno. Il sistema operativo scelto è Ubuntu 20.04 LTS.

Poiché ogni macchina dispone di un file system diverso, ovvero di un spazio di archiviazione proprio, è stato preferito mantenere tutti i file su "demo-bushi-1". Una possibile soluzione a tale problema potrebbe essere l'implementazione di Gluster [\[10\]](#page-82-10).

#### 5.1. CONFIGURAZIONE DELLA MACCHINA 23

Di seguito una breve illustrazione della disposizione dei file all'interno di "demo-bushi-1".

I riquadri in colore blu sono cartelle, mentre in colore marrone le cartelle il cui contenuto è omesso perché generato dinamicamente. In colore verde sono identificati i file. Per facilitare la lettura il contenuto dei file è disponibile nelle appendici in calce all'elaborato.

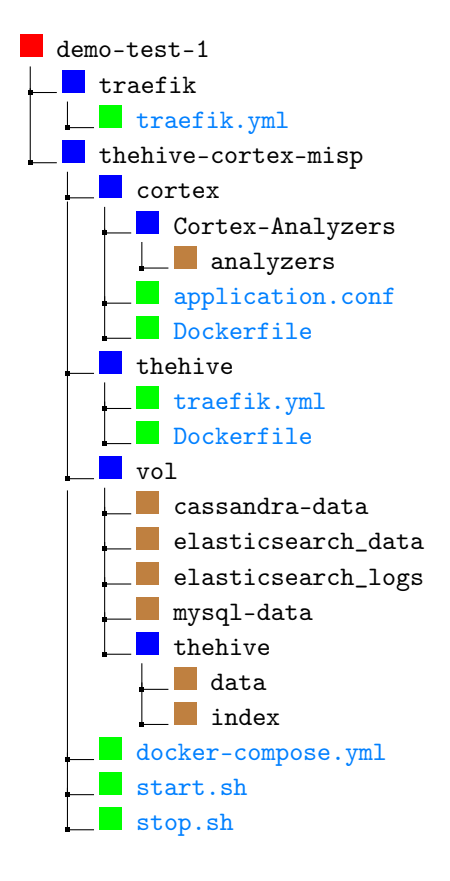

 $^{\prime}$ 

 $^{\prime}$ 

 $^{\prime}$ 

 $^{\prime}$ 

 $^{\prime}$ 

 $^{\prime}$ 

 $^{\prime}$ 

#### <span id="page-35-0"></span>5.1.1 Installazione Docker Engine

L'installazione di Docker Engine su Ubuntu avviene secondo i passi descritti dalla guida ufficiale disponibile online [\[5\]](#page-82-11). La versione utilizzata in questo elaborato è la 20.10.12 con build e91ed57, tuttavia per i file di configurazione presenti è sufficiente una versione 19.03.0 o superiore [\[4\]](#page-82-12).

Eliminare preventivamente le vecchie installazioni di Docker:

```
sudo apt - get remove docker docker - engine docker . io containerd
   runc
```
Aggiornare l'indice dei pacchetti e permettere l'installazione dei pacchetti su [HTTPS:](#page-77-4)

```
sudo apt - get update
sudo apt-get install \setminusca - certificates \
     curl \setminusgnupg \
     lsb - release
```
Aggiungere la chiave GnuPG ufficiale di Docker:

```
curl - fsSL https :// download . docker . com / linux / ubuntu / gpg | sudo
    gpg -- dearmor -o / usr / share / keyrings / docker - archive - keyring .
    gpg
```
Impostare la repository stable (stabile) di Docker:

echo \

```
" deb [ arch =$( dpkg -- print - architecture ) signed - by =/ usr / share /
    keyrings / docker - archive - keyring . gpg ] https :// download . docker
    . com/linux/ubuntu \
$( lsb _ release - cs ) stable " | sudo tee / etc / apt / sources . list . d /
    docker . list > / dev / null
```
Aggiornare l'indice dei pacchetti e installare l'ultima versione di Docker Engine e containerd:

```
sudo apt - get update
sudo apt - get install docker - ce docker - ce - cli containerd . io
```
Verificare il corretto funzionamento di Docker eseguendo un'immagine di test denominato "hello-world". Il comando scarica l'immagine e lo esegue in un container, quando quest'ultimo è in funzione stampa un messaggio e termina:

sudo docker run hello - world

Per comodità di utilizzo si è preferito gestire Docker anche da un utente non-root (non privilegiato). Prestare comunque attenzione perché il gruppo "docker" garantisce privilegi equiparabili all'utente root (privilegiato) [\[7\]](#page-82-13).

Creare il gruppo "docker":

sudo groupadd docker
#### 5.1. CONFIGURAZIONE DELLA MACCHINA 25

Aggiungere l'utente attuale al gruppo:

sudo usermod -aG docker \$ USER

Rendere effettive le modifiche con il seguente comando:

newgrp docker

Verificare di potere eseguire un comando docker senza root (utente con privilegi):

```
docker run hello - world
```
### 5.1.2 Installazione docker-compose

Durante il progetto si è optato per modificare alcune immagini scaricate. Per condividere tali personalizzazioni sul [cluster](#page-76-0) è stato usato docker-compose. La versione utilizzata in questo elaborato è la 1.27.4-1.

Scaricare e installare il pacchetto docker-compose:

```
sudo apt - get install docker - compose
```
### 5.1.3 Configurazione Docker Swarm

Un [cluster](#page-76-0) orchestrato da Docker Swarm è composto di macchine manager se esse gestiscono il [cluster](#page-76-0) stesso (e.g. modifica dei nodi, aggiornamento dei servizi, ecc.), oppure di macchine worker (lavoratori) se si limitano ad eseguire i servizi. Per definizione il [cluster](#page-76-0) ha almeno un manager (tipicamente il fondatore) e non è possibile fare operazioni sui nodi (e.g. promuovere, rimuovere, ecc.) se almeno la metà dei manager non sono online. I manager, oltre a ricoprire il ruolo organizzativo all'interno del [cluster,](#page-76-0) eseguono i servizi come i colleghi worker.

Si fa notare che in tale contesto ciascun nodo corrisponde ad una ed una sola macchina.

Per questo elaborato sono state utilizzate due macchine manager denominate "demobushi-1" e "demo-bushi-2" su una rete locale così configurata:

∗ demo-bushi-1:

IP: 192.168.255.100 Subnet mask: 255.255.255.0 Gateway: 192.168.255.1

∗ demo-bushi-2:

IP: 192.168.255.200 Subnet mask: 255.255.255.0 Gateway: 192.168.255.1

Inserire sulla macchina il comando di inizializzazione del cluster specificando l'indirizzo IP su cui gli altri nodi faranno adesione:

docker swarm init -- advertise - addr 192.168.255.100

 $^{\prime}$ 

 $^{\prime}$ 

 $^{\prime}$ 

 $^{\prime}$ 

| 间 | $Q \equiv$<br>demo-bushi-1@demo-bushi-1: ~<br>$\mathbf{X}$<br>$\Box$                                                                                                    |  |
|---|----------------------------------------------------------------------------------------------------|--|
|   | TX errors 0 dropped 0 overruns 0 carrier 0 collisions 0                                                                                                    |  |
|   | demo-bushi-1@demo-bushi-1:~\$ docker swarm init<br>Error response from daemon: could not choose an IP address to advertise since th<br>is system has multiple addresses on different interfaces (10.0.2.15 on enp0s3 an<br>d 192.168.255.100 on enp0s8) - specify one with --advertise-addr<br>demo-bushi-1@demo-bushi-1:~\$ docker swarm init --advertise-addr 192.168.255.100<br>Swarm initialized: current node (yx2e4odjv1ha7ov26ejnn0prq) is now a manager. |  |
|   | To add a worker to this swarm, run the following command:                                                                                                    |  |
|   | docker swarm join --token SWMTKN-1-084adyilcrmp7pa3qt2zqf0k9f50gielef9j913n6<br>x1hrcbz12-3rrijqlt0r1qfo9d3ka5tiulm 192.168.255.100:2377                                                                                                    |  |
|   | To add a manager to this swarm, run 'docker swarm join-token manager' and follow∎<br>the instructions.                                                                                                    |  |
|   | demo-bushi-1@demo-bushi-1:~\$ docker swarm join-token manager<br>To add a manager to this swarm, run the following command:                                                                                                    |  |
|   | docker swarm join --token SWMTKN-1-084adyilcrmp7pa3qt2zqf0k9f50gielef9j913n6<br>x1hrcbz12-eyjn1syodvm7z22xo39qb6qfl                            192.168.255.100:2377                                                                                                    |  |
|   | demo-bushi-10demo-bushi-1:~S                                                                                                    |  |

Figura 5.1: Inizializzazione del cluster su demo-bushi-1 con Docker Swarm

Conseguentemente sono stampati i token, cioè le chiavi, necessari per aggiungere un nodo al [cluster.](#page-76-0) A seconda del token utilizzato nel momento dell'adesione sarà deciso anche il ruolo (i.e. manager o worker ).

Inserire sulla macchina da aggiungere al [cluster](#page-76-0) il comando risultato precedentemente:

```
docker swarm join -- token SWMTKN-1-084 adyilcrmp 7 pa 3 qt 2 zqf 0 k 9 f 50
    gielef 9 j 913 n 6 x 1 hr c b z 12 - 3 r r i j q l t 0 r 1 q f o 9 d 3 k a 5 t i u l m
    192.168.255.100:2377
```
 $^{\prime}$ 

 $^{\prime}$ 

Viene stampato a video una conferma dell'operazione.

 $\alpha$  $\equiv$ 匝 demo-bushi-2@demo-bushi-2: ~  $\Box$ demo-bushi-2@demo-bushi-2:~\$ docker swarm join --token SWMTKN-1-084adyilcrmp7pa3 qt2zqf0k9f50gielef9j913n6x1hrcbz12-3rrijqlt0r1qfo9d3ka5tiulm 192.168.255.100:237 This node joined a swarm as a worker. demo-bushi-2@demo-bushi-2:~\$ docker swarm leave Node left the swarm. demo-bushi-2@demo-bushi-2:~\$ docker swarm join --token SWMTKN-1-084adyilcrmp7pa3 qt2zqf0k9f50gielef9j913n6x1hrcbz12-eyjn1syodvm7z22xo39qb6qfl 192.168.255.100:237 This node joined a swarm as a manager. demo-bushi-2@demo-bushi-2:~\$

Figura 5.2: Adesione di demo-bushi-2 al cluster con Docker Swarm

Verificare la lista di nodi che compongono il [cluster:](#page-76-0)

docker node ls

Sono stampati a video le informazioni dei nodi (i.e. ID, nome, status, ecc.).

| Ŧ    |                                                                                                    |                                                 |                                 | demo-bushi-1@demo-bushi-1: ~             |                                       | Ξ. |                                               | $\Box$ | $\mathbf{x}$ |
|------|----------------------------------------------------------------------------------------------------|-------------------------------------------------|---------------------------------|------------------------------------------|---------------------------------------|----|-----------------------------------------------|--------|--------------|
| I ID | demo-bushi-1@demo-bushi-1:~\$ docker node ls<br>yx2e4odjv1ha7ov26ejnn0prg *<br>i2f770wyolmmtt0np7xci3r53<br>demo-bushi-1@demo-bushi-1:∼\$ | <b>HOSTNAME</b><br>demo-bushi-1<br>demo-bushi-2 | <b>STATUS</b><br>Ready<br>Ready | <b>AVATLABTL TTY</b><br>Active<br>Active | MANAGER STATUS<br>Leader<br>Reachable |    | <b>ENGINE VERSION</b><br>20.10.12<br>20.10.12 |        |              |

Figura 5.3: Visualizzazione della lista dei nodi che compongono il cluster con Docker Swarm

## 5.2 Configurazione Traefik

Il file di configurazione di Traefik necessita della definizione preliminare di alcune variabili quali email, dominio (i.e. l'indirizzo URL da cui è raggiungibile), username e password (per effettuare l'accesso), ecc.:

```
export EMAIL = dardan . kokollari@studenti . unipd . it
export DOMAIN = traefik . localhost
export USERNAME = admin
export PASSWORD=test
export HASHED_PASSWORD=$(openssl passwd -apr1 $PASSWORD)
# convalida dei certificati sul nodo attuale
export NODE_ID=$(docker info -f '{{. Swarm. NodeID}}')
docker node update -- label - add traefik - public . traefik - public -
    certificates = true $ NODE _ ID
# creazione della rete su cui si appoggia il container
docker network create -- driver = overlay traefik - public
```
Eseguire il deploy di Traefik nel [cluster:](#page-76-0)

docker stack deploy traefik -c traefik / traefik . yml

Verificare che Traefik sia eseguito:

docker stack ps traefik

### 5.3 Configurazione e avvio servizi

Per specificare lo spazio di archiviazione in cui memorizzare i dati generati dai servizi, c'è bisogno di specificare un label (un'etichetta) per la macchina demo-bushi-1, qui definito come "bushi1":

```
# creazione del label bushi1
export NODE_ID=$(docker info -f '{{. Swarm. NodeID}}')
docker node update --label-add server.name=bushi1 $NODE_ID
```
Avviare lo script di deploy dei servizi:

sh start . sh

Lo script si comporta come segue:

∗ crea il servizio "registry";

 $^{\prime}$ 

 $^{\prime}$ 

 $^{\prime}$ 

 $^{\prime}$ 

 $^{\prime}$ 

 $^{\prime}$ 

- ∗ scarica e costruisce l'immagine di Cortex (vedi [cortex/Dockerfile\)](#page-65-0);
- ∗ scarica e costruisce l'immagine di TheHive (vedi [thehive/Dockerfile\)](#page-69-0);
- ∗ esegue il push delle immagini create su "registry";
- ∗ scarica le immagini ed esegue il deploy dei servizi di TheHive, Cortex, MISP e tutte le loro dipendenze necessarie (e.g. ElasticSearch, Cassandra, ecc.).

Il push delle immagini su un servizio ad-hoc del [cluster](#page-76-0) è necessario perché così ogni nodo reperisce la stessa immagine costruita. Per tutte le altre immagini che non hanno bisogno di personalizzazioni non è necessario fare alcuna operazione aggiuntiva.

Verificare lo stato dei servizi sul [cluster:](#page-76-0)

docker service ls

Verificare lo stato dei servizi di TheHive, Cortex e MISP, con più dettagli come p.es. il nome del nodo che sta eseguendo il servizio:

docker stack ps demo

Conseguentemente sono stampati a video molte informazioni utili all'amministratore del sistema.

| 匝            |                                                                         |                 |                               | demo-bushi-1@demo-bushi-1: ~/Downloads/demo/bushi    |              |                      | Q<br>Е                       |              | $\Box$       |
|--------------|-------------------------------------------------------------------------|-----------------|-------------------------------|------------------------------------------------------|--------------|----------------------|------------------------------|--------------|--------------|
|              | demo-bushi-1@demo-bushi-1:~/Downloads/demo/bushi\$ docker service ls    |                 |                               |                                                      |              |                      |                              |              |              |
| ID           | <b>NAME</b>                                                             | <b>MODE</b>     | <b>REPLICAS</b>               | <b>IMAGE</b>                                         |              | <b>PORTS</b>         |                              |              |              |
| syw9yhxsor47 | demo cassandra                                                          | replicated      | 1/1                           | cassandra: 3.11                                      |              |                      |                              |              |              |
| g70b06ogdrog | demo cortex                                                             | replicated      | 1/1                           | localhost:5000/cortex:latest                         |              |                      |                              |              |              |
| qsftudvxbfik | demo db                                                                 | replicated      | 1/1                           | mysql:latest                                         |              |                      |                              |              |              |
| usvl63tz3k2g | demo elasticsearch                                                      | replicated      | 1/1                           | docker.elastic.co/elasticsearch/elasticsearch:7.16.2 |              |                      |                              |              |              |
| p2xznztcj1am | demo misp                                                               | replicated      | 1/1                           | coolacid/misp-docker:core-latest                     |              |                      |                              |              |              |
| i1her84odwst | demo misp-modules                                                       | replicated      | 1/1                           | coolacid/misp-docker:modules-latest                  |              |                      |                              |              |              |
| wdhdtiilk1l5 | demo redis                                                              | replicated      | 1/1                           | redis:latest                                         |              |                      |                              |              |              |
| mocbr8kb89bi | demo thehive                                                            | replicated      | 1/1                           | localhost:5000/thehive:latest                        |              |                      |                              |              |              |
| o41fgs8ww1wi | registry                                                                | replicated      | 1/1                           | registry:2                                           |              |                      | *:5000->5000/tcp             |              |              |
| ytf94vqmlkvc | traefik traefik                                                         | replicated      | 1/1                           | traefik:v2.5.1                                       |              |                      | *:80->80/tcp. *:443->443/tcp |              |              |
|              | demo-bushi-1@demo-bushi-1:~/Downloads/demo/bushi\$ docker stack ps demo |                 |                               |                                                      |              |                      |                              |              |              |
| ID           | <b>NAME</b>                                                             | <b>TMAGE</b>    |                               |                                                      | <b>NODE</b>  | <b>DESIRED STATE</b> | <b>CURRENT STATE</b>         | <b>ERROR</b> | <b>PORTS</b> |
| 2pi8ckzvo2fq | demo cassandra.1                                                        | cassandra: 3.11 |                               |                                                      | demo-bushi-1 | Running              | Running 6 minutes ago        |              |              |
| xozq047y6cei | demo cortex.1                                                           |                 | localhost:5000/cortex:latest  |                                                      | demo-bushi-1 | Running              | Running 6 minutes ago        |              |              |
| 9szyramgahk3 | demo db.1                                                               | mysql:latest    |                               |                                                      | demo-bushi-1 | Running              | Running 6 minutes ago        |              |              |
| tl10ufw1g56h | demo elasticsearch.1                                                    |                 |                               | docker.elastic.co/elasticsearch/elasticsearch:7.16.2 | demo-bushi-1 | Running              | Running 6 minutes ago        |              |              |
| 9sxn24s8emmo | demo misp-modules.1                                                     |                 |                               | coolacid/misp-docker:modules-latest                  | demo-bushi-2 | Running              | Running 6 minutes ago        |              |              |
| vk8wlktnp0nm | demo misp.1                                                             |                 |                               | coolacid/misp-docker:core-latest                     | demo-bushi-2 | Running              | Running 6 minutes ago        |              |              |
| vpfzfw3s76wd | demo redis.1                                                            | redis:latest    |                               |                                                      | demo-bushi-2 | Running              | Running 6 minutes ago        |              |              |
| n79sshz52umt | demo thehive.1                                                          |                 | localhost:5000/thehive:latest |                                                      | demo-bushi-1 | Running              | Running 6 minutes ago        |              |              |
|              | demo-bushi-1@demo-bushi-1:~/Downloads/demo/bushiS                       |                 |                               |                                                      |              |                      |                              |              |              |
|              |                                                                         |                 |                               |                                                      |              |                      |                              |              |              |
|              |                                                                         |                 |                               |                                                      |              |                      |                              |              |              |
|              |                                                                         |                 |                               |                                                      |              |                      |                              |              |              |

Figura 5.4: Visualizzazione della lista dei servizi eseguiti sul cluster e loro stato

Accedere all'interfaccia grafica di Traefik all'indirizzo <https://traefik.localhost> e verificare sulla dashboard che i servizi siano stati rilevati:

### 5.3. CONFIGURAZIONE E AVVIO SERVIZI 29

| æ Traefik                                 | $+$<br>$\times$                                                                                     |                    |                                                                                                    | $\bullet$<br>$\Box$<br>$\propto$              |
|-------------------------------------------|----------------------------------------------------------------------------------------------------|--------------------|----------------------------------------------------------------------------------------------------|-----------------------------------------------|
| $\leftarrow$ $\rightarrow$ $\overline{C}$ | O A or https://traefik.localhost/dashboard/#/                                                       |                    |                                                                                                    | ☆<br>$\circledcirc$<br>$\equiv$               |
| træfik 2.5.1                              | $\bigoplus HTTP$<br><b>e</b> Dashboard                                                              | $Q$ TCP<br>$@$ UDP | $\bullet$<br>ூ<br>$\circledcirc$<br>Dark                                                             | <b>Connect with Trad</b>                      |
| $\rightarrow$ ] Entrypoints               |                                                                                                    |                    |                                                                                                    |                                               |
|                                           | <b>HTTP</b>                                                                                         |                    | <b>HTTPS</b>                                                                                         |                                               |
|                                           | :80                                                                                                 |                    | :443                                                                                                 |                                               |
| $\bigoplus$ HTTP                          |                                                                                                    |                    |                                                                                                    |                                               |
| <b>Routers</b>                            | Explore $\rightarrow$                                                                               | <b>Services</b>    |                                                                                                    | Explore $\rightarrow$                         |
|                                           | <b>Success</b><br>8<br>◙<br>100%<br>Warnings<br>$\mathbf{o}$<br>0%<br><b>Errors</b><br>O<br>А<br>0% |                    | $\begin{array}{l} \textbf{Success} \\ 100\% \end{array}$<br>◙<br>Œ<br>0%<br><b>Errors</b><br>A<br>0% | 7<br>Warnings<br>$\mathbf{o}$<br>$\mathbf{o}$ |
| <b>Middlewares</b>                        | Explore $\rightarrow$                                                                               |                    |                                                                                                    |                                               |

Figura 5.5: Dashboard di Traefik

Selezionare la scheda "routers" per verificare che i path, cioè gli indirizzi URL, siano corretti:

| æ Traefik                           | $+$<br>$\times$                                           |                         |                                     | $\bullet$      | $\Box$<br>$\times$        |
|-------------------------------------|-----------------------------------------------------------|-------------------------|-------------------------------------|----------------|---------------------------|
| C                                   | O A or https://traefik.localhost/dashboard/#/http/routers |                         |                                     | ☆              | $\overline{\odot}$<br>≡   |
| træfik 2.5.1                        | $\bigoplus$ HTTP<br>n Dashboard                           | $Q0$ TCP                | $\bullet$<br>$Q_0$ UDP<br>⑦<br>Dark | $\bullet$      | <b>Connect with Traef</b> |
| <b>HTTP Routers</b><br>8            | HTTP Services 7                                           | <b>HTTP Middlewares</b> | $\overline{2}$                      |                |                           |
| <b>All Status</b><br><b>Success</b> | Warnings<br>Errors                                        |                         |                                     | Search         | Q                         |
| <b>TLS</b><br><b>Status</b>         | Rule                                                      | <b>Entrypoints</b>      | <b>Name</b>                         | <b>Service</b> | Provider                  |
| ◙                                   | Host( cortex.localhost )                                  | http                    | cortex-http@docker                  | cortex         |                           |
| ◙                                   | Host(`cortex.localhost`)                                  | https                   | cortex-https@docker                 | cortex         |                           |
| ◙                                   | Host(misp.localhost)                                      | http                    | misp-http@docker                    | misp           | فيللك                     |
| $\bullet$                           | Host('misp.localhost')                                    | https                   | misp-https@docker                   | misp           |                           |
| ◉                                   | Host('thehiveprj.localhost')                              | http                    | thehive-http@docker                 | thehive        | حراليه                    |
| $\bullet$                           | Host('thehiveprj.localhost')                              | https                   | thehive-https@docker                | thehive        |                           |
| Ø                                   | Host('traefik.localhost')                                 | http                    | traefik-public-http@docker          | traefik-public |                           |
| ◙                                   | Host('traefik.localhost')                                 | https                   | traefik-public-https@docker         | api@internal   |                           |
|                                     |                                                           |                         |                                     |                |                           |

Figura 5.6: Scheda "routers" di Traefik per i servizi esposti

## 5.4 Configurazione Cortex

Accedere all'interfaccia grafica di Cortex all'indirizzo <https://cortex.localhost>, quindi selezionare il pulsante "Update Database" per il primo avvio.

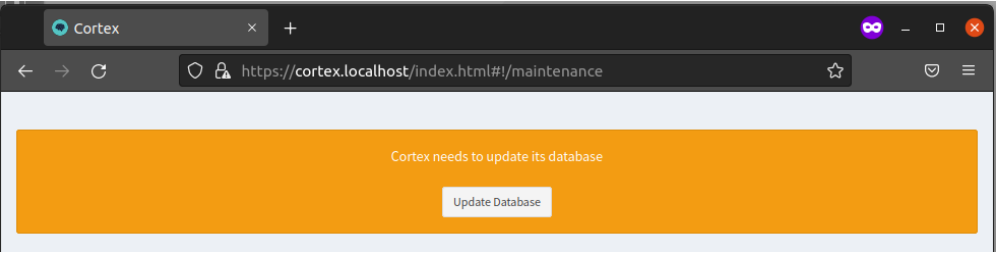

Figura 5.7: Schermata di primo avvio di Cortex

Creare un account amministratore per gestire il servizio:

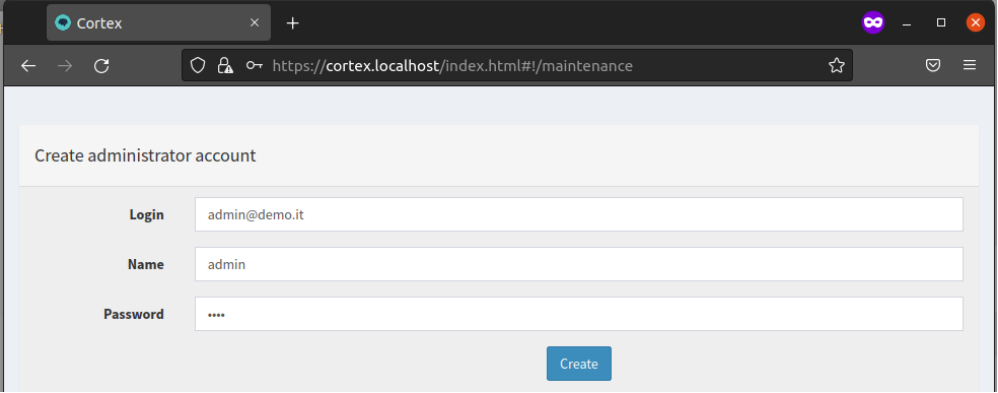

Figura 5.8: Form di inserimento dati per la creazione di un superadmin per Cortex

Accedere con le credenziali precedentemente inserite per visualizzare la homepage:

|              | <b>O</b> Cortex                    | $\times$<br>$+$                       |                                                              |                    |                        |                        |                            |                              | $\propto$<br>$\Box$ |
|--------------|------------------------------------|---------------------------------------|--------------------------------------------------------------|--------------------|------------------------|------------------------|----------------------------|------------------------------|---------------------|
| $\leftarrow$ | $\mathbf G$<br>$\rightarrow$       | $\circ$<br>$\mathbf{a}$               | o- https://cortex.localhost/index.html#!/admin/organizations |                    |                        |                        |                            | ☆                            | $\circledcirc$<br>≡ |
|              | <b><sup>●</sup>Cortex</b>          |                                       |                                                              |                    |                        | <b>B</b> Organizations | 상 Users                    | cortex/admin<br>$\mathbf{A}$ |                     |
|              | Organizations (1)                  |                                       |                                                              |                    |                        |                        |                            |                              |                     |
|              | + Add organization                 | <b>Status</b>                         | Select $\div$                                                | <b>Description</b> | Search for description |                        |                            | Search                       |                     |
|              |                                    |                                       |                                                              |                    | <b>O</b> Clear         |                        |                            | 50 / page                    | $\check{~}$         |
|              | <b>Status</b>                      | Organization                          |                                                              |                    |                        |                        |                            |                              |                     |
|              | Active                             | cortex<br><b>Default organization</b> |                                                              |                    |                        |                        | $\blacktriangleright$ Edit |                              |                     |
|              |                                    |                                       |                                                              |                    |                        |                        |                            | 50 / page                    | $\check{ }$         |
|              |                                    |                                       |                                                              |                    |                        |                        |                            |                              |                     |
|              | TheHive Project 2016-2021, AGPL-V3 |                                       |                                                              |                    |                        |                        |                            | <b>Version: 3.1.4-1</b>      |                     |

Figura 5.9: Lista delle organizzazioni, homepage di Cortex

### 5.4. CONFIGURAZIONE CORTEX 31

Creare una nuova organizzazione:

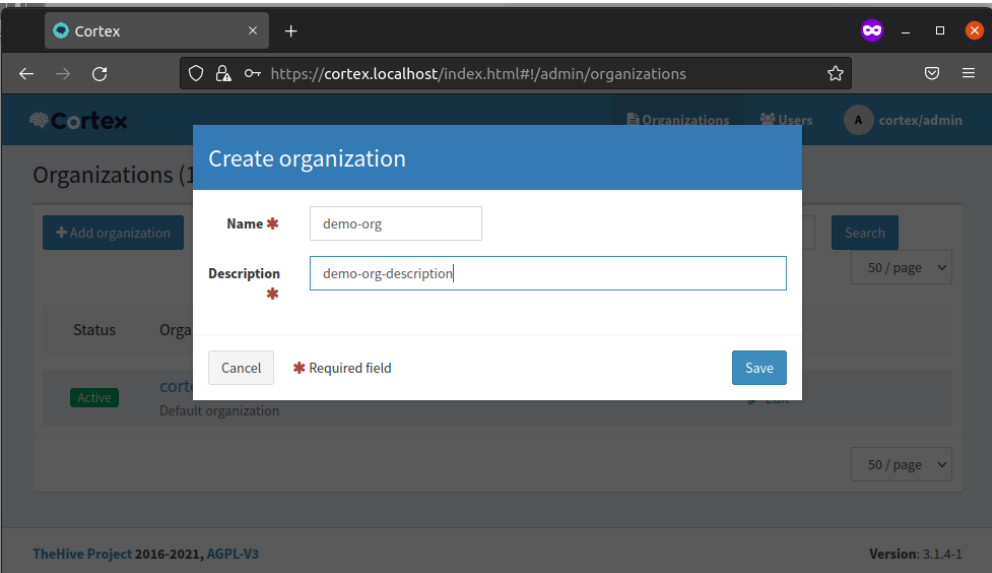

Figura 5.10: Form di inserimento dati per la creazione di un'organizzazione su Cortex

Selezionare la nuova organizzazione dalla lista delle organizzazioni e creare un nuovo utente premendo il tasto "Add user". Il ruolo "orgadmin" è necessario se si vogliono gestire e configurare gli analyzer :

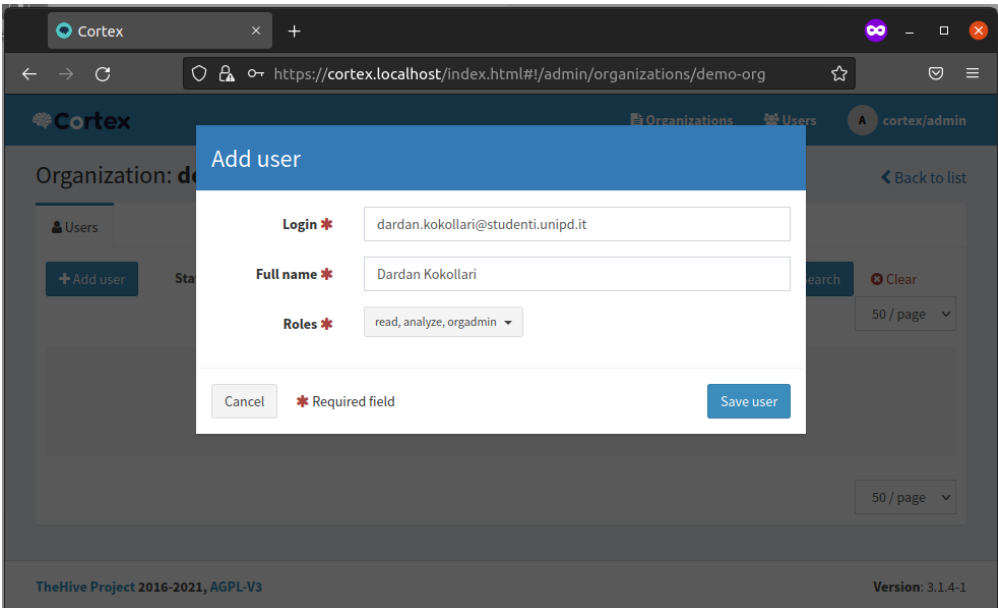

Figura 5.11: Form di inserimento dati per la creazione di un utente su Cortex

Importante: creare una nuova password per l'utenza appena creata premendo il tasto "New password", quindi inserire una password.

Per far comunicare Cortex con TheHive è necessario disporre di una API Key. Siccome le utenze sono nominative, è consigliabile creare un account ad-hoc. Quindi premere sul pulsante "Create API Key", poi "Reveal" e copiare la chiave. Non c'è bisogno di inserire una password per tale utenza particolare:

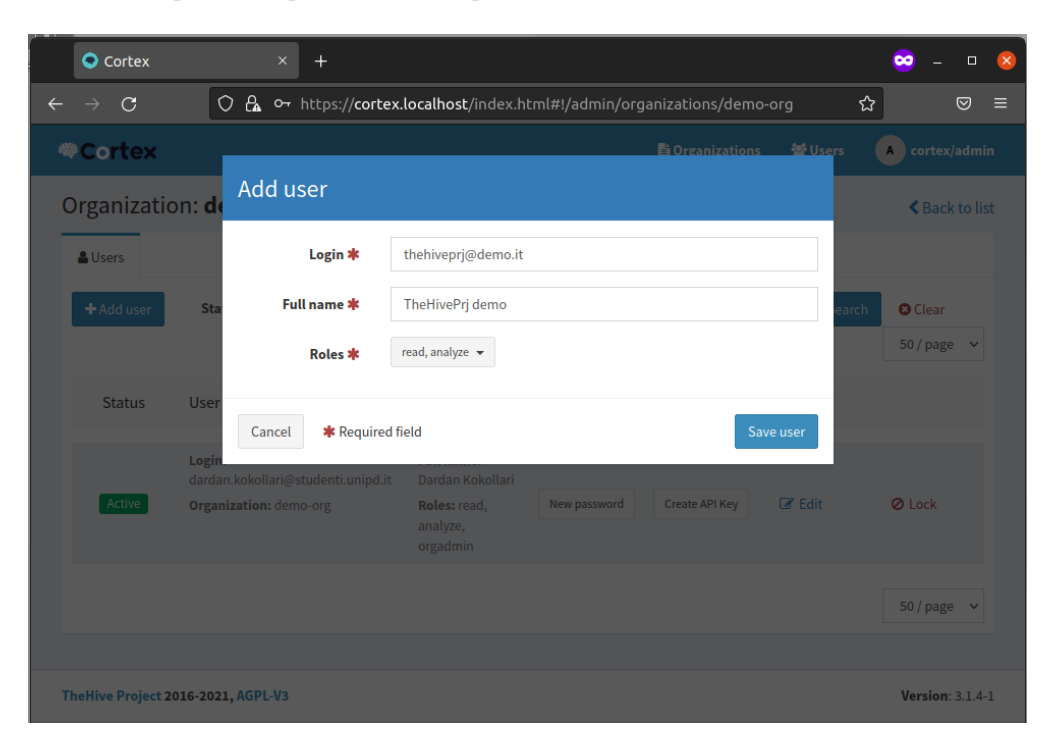

Figura 5.12: Form di inserimento dati per la creazione dell'utenza thehiveprj su Cortex

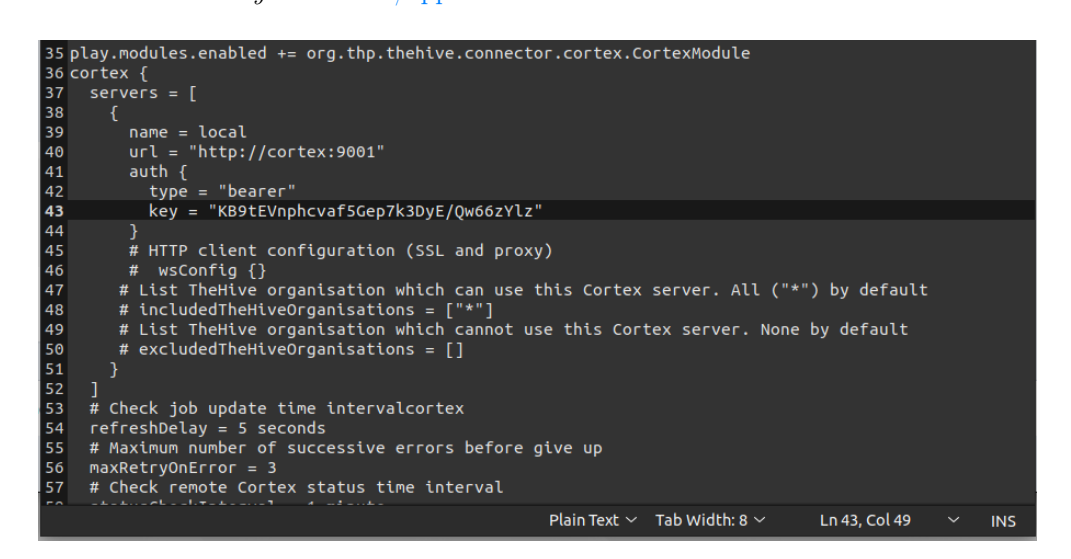

Incollare l'API Key su [thehive/application.conf](#page-66-0) nella sezione dedicata a Cortex:

Figura 5.13: Posizionamento dell'API Key di Cortex sul file di configurazione di TheHive

### 5.4. CONFIGURAZIONE CORTEX 33

Effettuare il logout e accedere con un utente con ruolo "orgadmin", quindi selezionare la scheda "Organization", poi la sotto-scheda "Analyzers" per visualizzare gli analyzer installati:

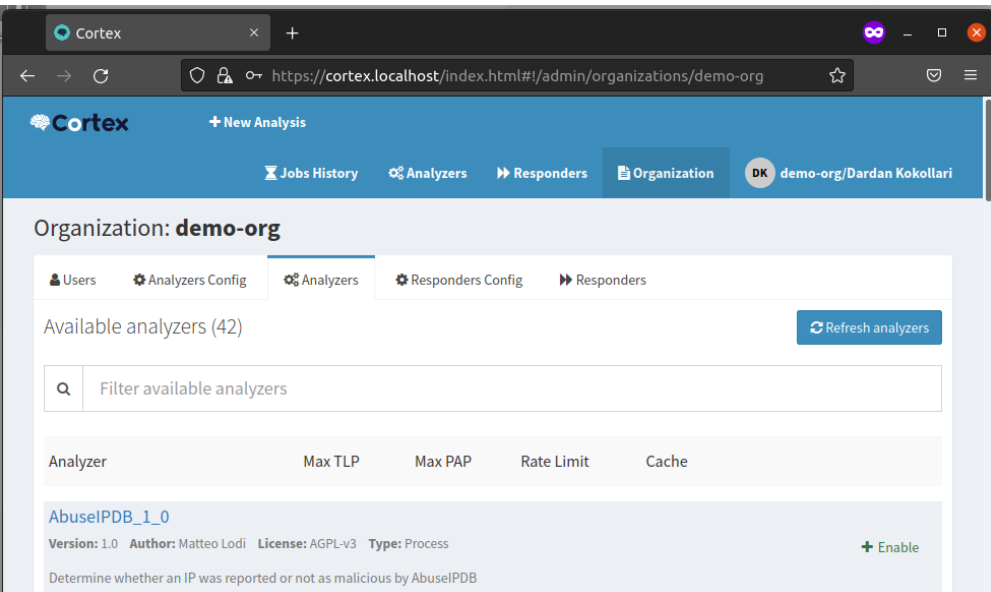

Figura 5.14: Lista degli analyzer installati su Cortex

Abilitare gli analyzer desiderati, quindi selezionare la scheda "Analyzers" per visualizzare gli analyzer attivi:

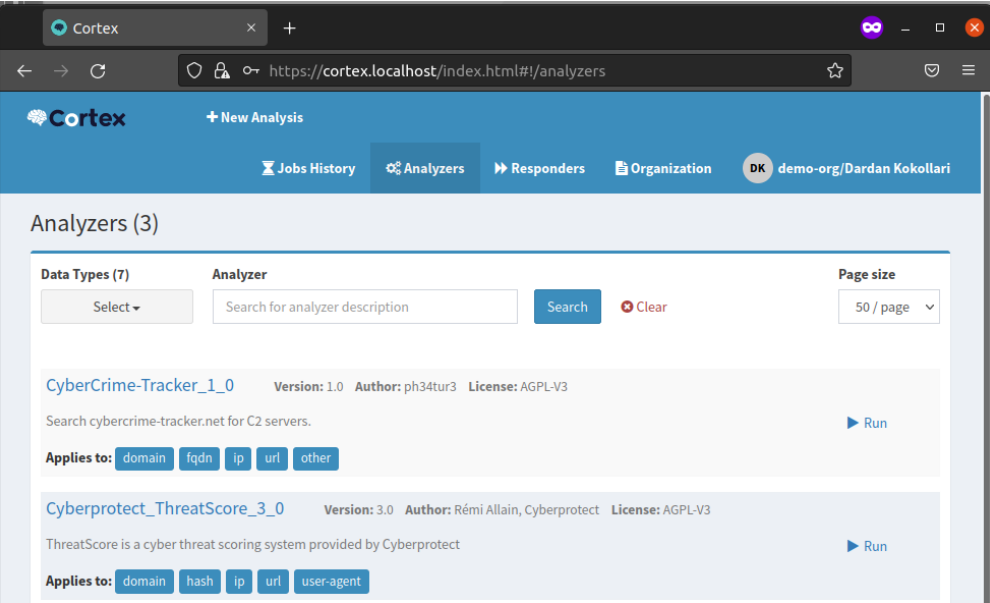

Figura 5.15: Lista degli analyzer attivi su Cortex

Premere "Run" sull'analyzer per poter eseguire analisi. I risultati sono disponibili in formato JSON.

## 5.5 Configurazione MISP

Accedere all'interfaccia grafica di MISP all'indirizzo <https://misp.localhost> con le credenziali di default:

- ∗ username: admin@admin.test
- ∗ password: admin

Bisogna cambiare la password al primo avvio del servizio. La nuova password richiesta deve avere una lunghezza minima di 12 caratteri e deve essere composta da almeno una lettera maiuscola, minuscola e un numero.

Successivamente a tale operazione, è consigliabile creare un nuovo utente amministratore (superadmin) in modo da eliminare completamente l'utenza di default fornita. Quindi selezionare dal menù "Administration" la voce "Add User" per creare il nuovo utente amministratore:

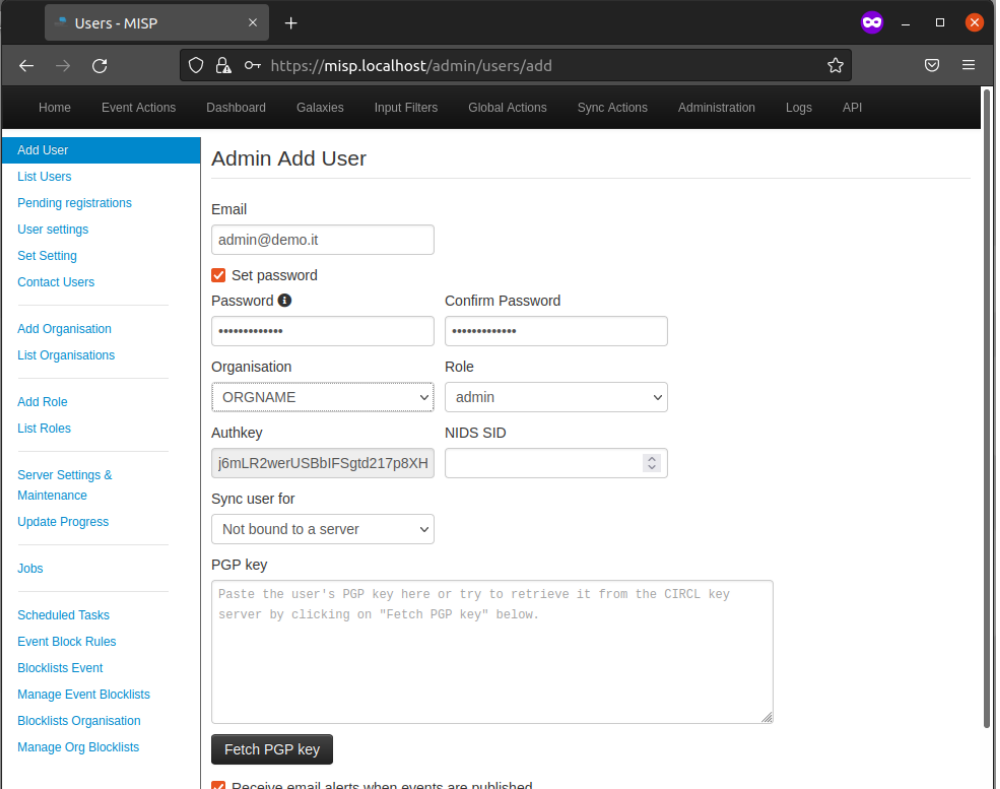

Figura 5.16: Form di inserimento dati per la creazione di un utente su MISP

Effettuare il logout e accedere col nuovo account superadmin, quindi selezionare dal menù "Administration" la voce "List Users". Eliminare permanentemente l'account admin@admin.test.

Creare una nuova organizzazione:

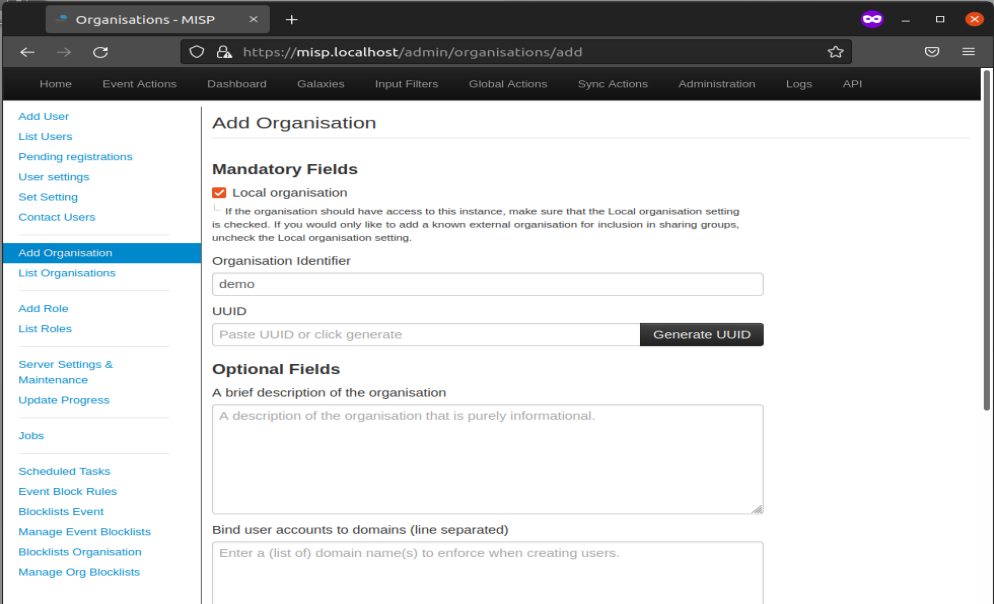

Figura 5.17: Form di inserimento dati per la creazione di un'organizzazione su MISP

Per far comunicare MISP con TheHive è necessario fare un procedimento analogo a quanto precedentemente attuato per Cortex. Quindi creare un account ad-hoc, con ruolo "Org Admin", e copiare la chiave presente nel campo "Authkey". Non c'è bisogno di inserire una password per tale utenza particolare:

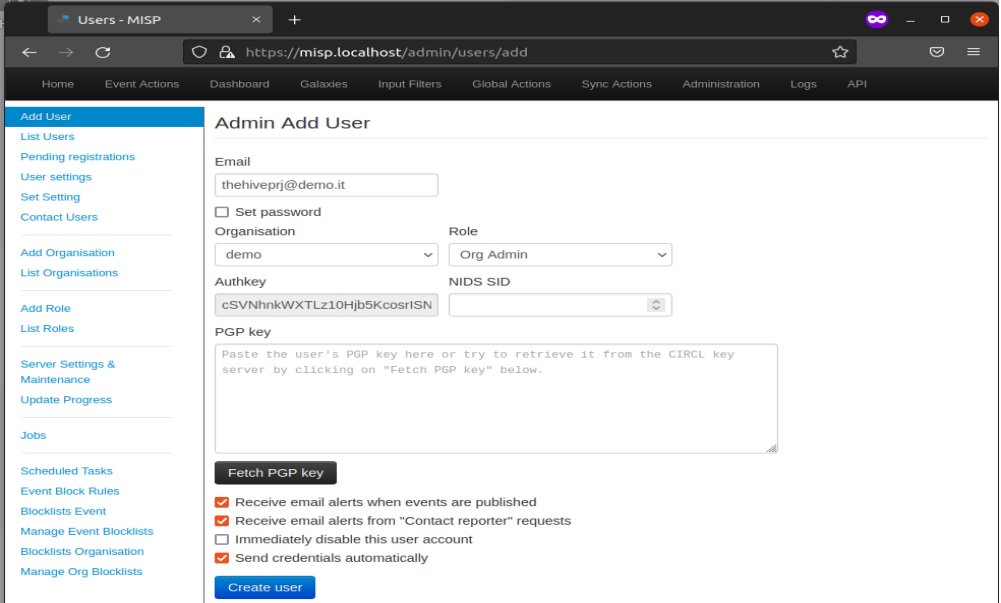

Figura 5.18: Form di inserimento dati per la creazione dell'utenza thehiveprj su MISP

Incollare l'API Key su [thehive/application.conf](#page-66-0) nella sezione dedicata a MISP:

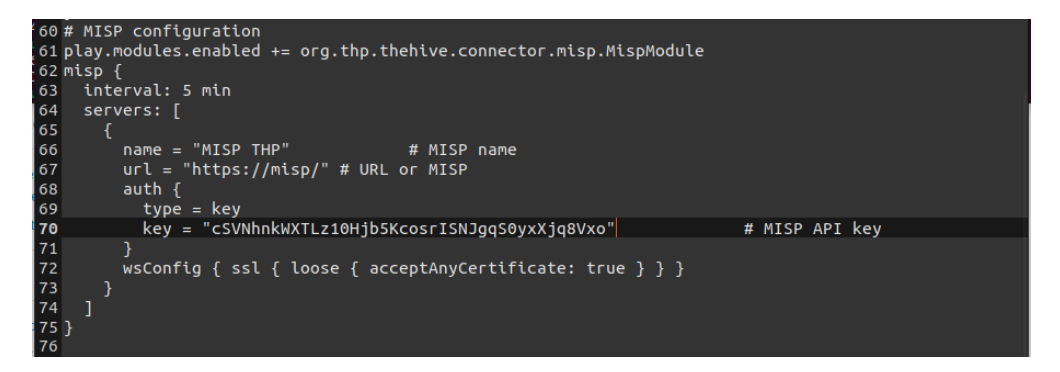

Figura 5.19: Posizionamento dell'API Key di MISP sul file di configurazione di TheHive

## 5.6 Configurazione TheHive

Per far sì che TheHive stia comunicando con Cortex e MISP bisogna aver prima configurato i singoli servizi. Una volta ottenute le  $API$  Key e averle posizionate nel file di configurazione, riavviare TheHive per rendere effettive le modifiche. Per comodità usare lo script [stop.sh:](#page-75-0)

sh stop . sh

Lo script si comporta come segue:

- ∗ elimina il servizio "registry";
- ∗ arresta i servizi di TheHive, Cortex, MISP e tutte le loro dipendenze, ad eccezione di Traefik.

 $^{\prime}$ 

 $^{\prime}$ 

Eseguire lo script [start.sh](#page-74-0) e attendere il corretto avvio dei servizi:

sh start . sh

Accedere all'interfaccia grafica di TheHive all'indirizzo <https://thehive.local> con le credenziali di default:

- ∗ username: admin@thehive.local
- ∗ password: secret

 $\hat{E}$  consigliabile creare un nuovo utente amministratore (superadmin) in modo da eliminare completamente l'utenza di default fornita. Quindi selezionare l'organizzazione "admin" dalla lista delle organizzazioni e premere "Create new user":

### 5.6. CONFIGURAZIONE THEHIVE 37

| <b>B</b> TheHive      | $\times$                   | $\ddot{}$                                                                                                    | $\times$<br>$\bullet$<br>$\Box$ |
|-----------------------|----------------------------|----------------------------------------------------------------------------------------------------|---------------------------------|
| C<br>$\rightarrow$    | 0                          | A → https://thehiveprj.localhost/index.html#!/administration/organis ☆                                                             | ♡<br>$\equiv$                   |
| <b>&amp; The Hive</b> |                            | Admin - DAU admin/Default admin user                                                                                               |                                 |
|                       | Add user                   |                                                                                                    |                                 |
| <b>[Organisation</b>  |                            |                                                                                                    | <b>くBack to list</b>            |
| organisation for      | Organisation *             | admin                                                                                                    |                                 |
| The Hive syster       | Login *                    | admin@demo.it                                                                                                    |                                 |
| ₩ Users               | <b>Full name *</b>         | admin                                                                                                    |                                 |
| + Create new use      | Profile *                  | admin<br>$\checkmark$<br>Permissions: manageAnalyzerTemplate<br>manageConfig<br>manageCustomField                                  | per page<br>$\checkmark$        |
| <b>Filters</b>        |                            | manageObservableTemplate<br>manageOrganisation<br>managePattern<br>managePlatform<br>manageProfile<br>manageTaxonomy<br>manageUser |                                 |
| + Add a filter        | * Required field<br>Cancel | Save user                                                                                                    |                                 |

Figura 5.20: Form di inserimento dati per la creazione di un utente su TheHive

Importante: creare una nuova password per l'utenza appena creata premendo il tasto "New password", quindi inserire una password.

Effettuare il logout e accedere col nuovo account superadmin, quindi selezionare l'organizzazione "admin" dalla lista delle organizzazioni ed eliminare permanentemente l'account admin@thehive.local.

Creare una nuova organizzazione:

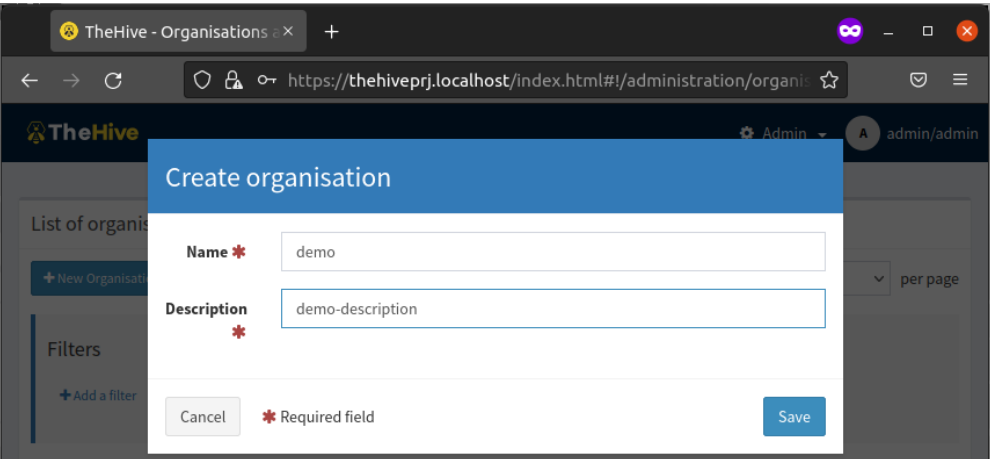

Figura 5.21: Form di inserimento dati per la creazione di un'organizzazione su TheHive

Selezionare la nuova organizzazione dalla lista delle organizzazioni e creare un nuovo

utente premendo il tasto "Add user". Il ruolo "analyst" è sufficiente per lo studio e l'analisi degli incidenti.

Importante: creare una nuova password per l'utenza appena creata premendo il tasto "New password", quindi inserire una password.

Effettuare il logout e accedere con un utente con ruolo "analyst" per iniziare a gestire i case (casi), che corrispondono ciascuno ad un incidente oppure in alternativa a più parti di un incidente se esso risulta complesso (in ogni caso è consigliabile fare riferimento al proprio responsabile di progetto):

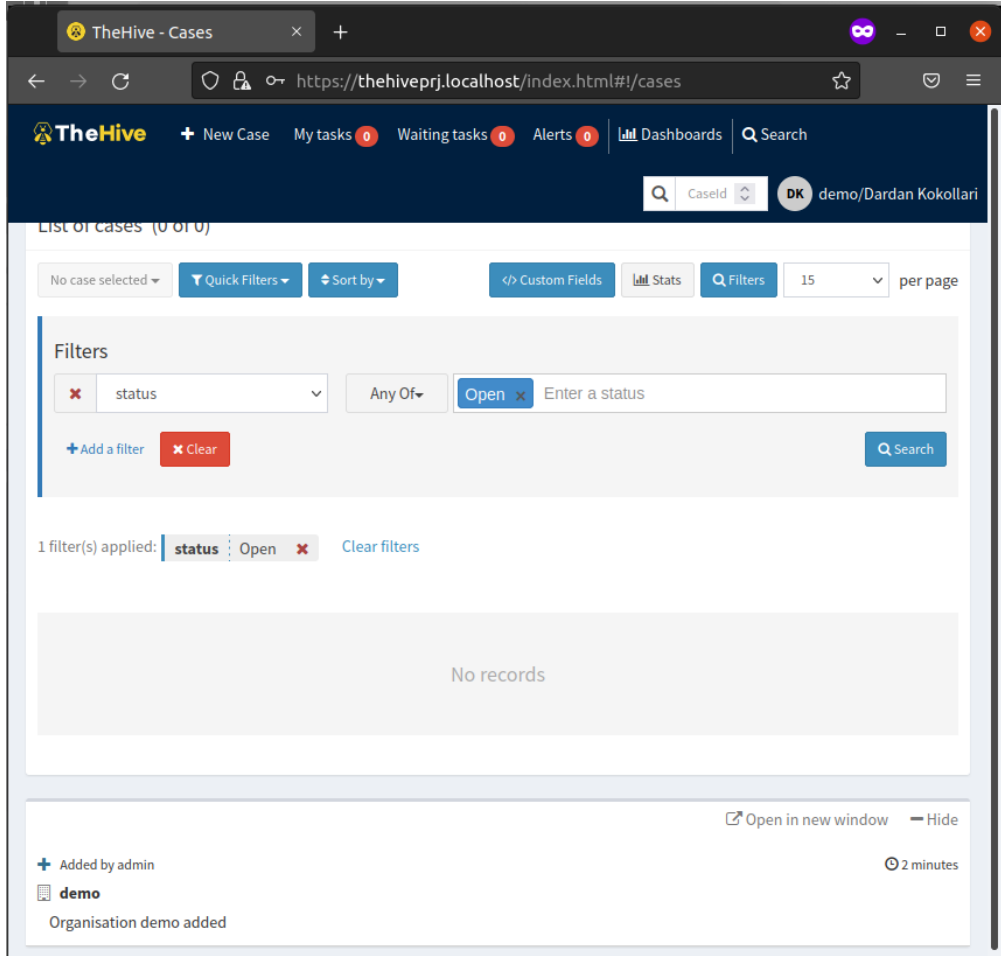

Figura 5.22: Lista dei case, pagina iniziale di TheHive

## Capitolo 6

# Verifica e validazione

In questo capitolo sono classificati e descritti i test effettuati per la verifica del corretto funzionamento delle configurazioni e delle installazioni effettuate.

## 6.1 Test di Sistema

Per il lavoro di stage non è stato richiesto lo sviluppo di codice sorgente tuttavia sono stati usati prodotti già verificati come Docker. Inoltre, i servizi Cortex, TheHive, MISP e Traefik sono testati e validati prima del rilascio al pubblico. Per questa ragione non sono stati creati test di unità e d'integrazione, ma solo test di sistema per la verifica del corretto funzionamento delle installazioni effettuate. Ogni test possiede un codice identificativo nel seguente formato:

### TS[ID]

Il test può avere uno dei due differenti risultati possibili:

- ∗ S: il test è stato superato;
- ∗ N: il test non è stato superato.

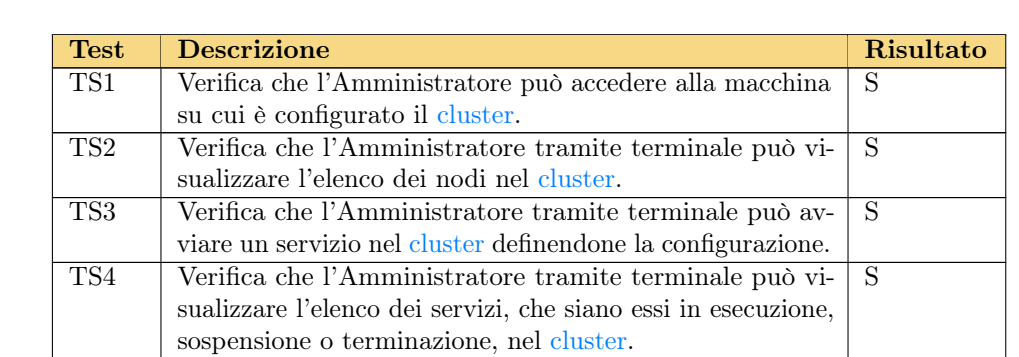

### Tabella 6.1: Test di sistema

| <b>Test</b>              | <b>Descrizione</b>                                                                                              | Risultato      |
|--------------------------|----------------------------------------------------------------------------------------------------|----------------|
| TS <sub>5</sub>          | Verifica che l'Amministratore può scalare uno dei servizi                                                       | S              |
|                          | nel cluster a seconda delle esigenze.                                                                           |                |
| TS <sub>6</sub>          | Verifica che l'Amministratore può aggiornare un servizio                                                        | $\overline{S}$ |
|                          | nel cluster dato un nuovo file di configurazione.                                                               |                |
| TS7                      | Verifica che l'utente, che sia esso l'Analista o l'Ammini-                                                      | $\overline{S}$ |
|                          | stratore, può accedere alla piattaforma TheHive con le                                                          |                |
|                          | proprie credenziali.                                                                                            |                |
| TS8                      | Verifica che l'utente, che sia esso l'Analista o l'Ammi-                                                        | $\overline{S}$ |
|                          | nistratore, può accedere alla piattaforma Cortex con le                                                         |                |
|                          | proprie credenziali.                                                                                            |                |
| TS9                      | Verifica che l'utente, che sia esso l'Analista o l'Ammi-                                                        | S              |
|                          | nistratore, può accedere alla piattaforma MISP con le                                                           |                |
|                          | proprie credenziali.                                                                                            |                |
| <b>TS10</b>              | Verifica che l'Amministratore può aggiungere un analyzer                                                        | $\overline{S}$ |
|                          | a Cortex, eventualmente configurandolo con le necessarie                                                        |                |
|                          | impostazioni quali API Key, path server, ecc.                                                                   |                |
| $\overline{\text{TS}11}$ | Verifica che l'Analista può creare un caso su TheHive, che                                                      | $\overline{S}$ |
|                          | identifica un incidente da analizzare.                                                                          |                |
| <b>TS12</b>              | Verifica che l'Analista può aggiungere un task ad un caso                                                       | $\overline{S}$ |
|                          | su TheHive, che corrisponde ad un'attività pianificata da                                                       |                |
|                          | svolgere.                                                                                                    |                |
| $\overline{\text{TS}13}$ | Verifica che l'Analista può aggiungere un observable su                                                         | $\overline{S}$ |
| $\overline{\text{TS}14}$ | The Hive per poter effettuare le analisi del caso.                                                              | $\overline{S}$ |
|                          | Verifica che l'Analista può eseguire l'insieme degli analy-                                                     |                |
|                          | zer, o un suo sottoinsieme, su un observable da TheHive.                                                        |                |
| $\overline{\text{TS15}}$ | Gli analyzer sono definiti e configurati da Cortex.<br>Verifica che l'Analista può aggiungere la descrizione di | $\overline{S}$ |
|                          | tattiche, tecniche e procedure (TTP) osservati ad un caso                                                       |                |
|                          | studiato su TheHive.                                                                                            |                |
| <b>TS16</b>              | Verifica che l'Analista può condividere su MISP i risultati                                                     | $\overline{S}$ |
|                          | e le informazioni raccolte dei casi analizzati.                                                                 |                |
| <b>TS17</b>              | Verifica che i servizi "deployati" sono integrati tra di loro.                                                  | $\overline{S}$ |
| <b>TS18</b>              | Verifica che è stato fornito un documento che dettaglia                                                         | $\overline{S}$ |
|                          | i requisiti funzionali e non funzionali raccolti attraverso                                                     |                |
|                          | il confronto con l'azienda ed emersi durante la fase di                                                         |                |
|                          | analisi.                                                                                                    |                |
| <b>TS19</b>              | Verifica che è stato fornito un documento che definisce                                                         | S              |
|                          | i requisiti hardware e software per il deployment della                                                         |                |
|                          | strumentazione alternativa proposta.                                                                            |                |
| $\overline{\text{TS}20}$ | Verifica che è stato fornito un diagramma architetturale                                                        | $\overline{S}$ |
|                          | ed eventuali diagrammi di flusso.                                                                               |                |
| TS21                     | Verifica che è stato fornito un file markdown che spiega                                                        | $\overline{S}$ |
|                          | passo passo come effettuare il deployment della strumen-                                                        |                |
|                          | tazione.                                                                                                    |                |
| <b>TS22</b>              | Verifica che il cluster è stato integrato con i servizi cloud                                                   | $\mathbf S$    |
|                          | come Microsoft Azure e Google Cloud Platform.                                                                   |                |

Tabella 6.1 – continuazione da pagina precedente

|             | <b>rabella 0.1</b> contentationed at pagina precedente       |           |  |  |  |  |
|-------------|--------------------------------------------------------------|-----------|--|--|--|--|
| <b>Test</b> | <b>Descrizione</b>                                           | Risultato |  |  |  |  |
| <b>TS23</b> | Verifica che il deployment dei servizi è avvenuto attraverso |           |  |  |  |  |
|             | Docker.                                                      |           |  |  |  |  |
| <b>TS24</b> | Verifica che il cluster è stato gestito e contenuto con   S  |           |  |  |  |  |
|             | Docker Swarm.                                                |           |  |  |  |  |

Tabella 6.1 – continuazione da pagina precedente

## 6.2 Tracciamento

La seguente tabella indica la corrispondenza tra i test di sistema identificati e i requisiti elencati nella sezione [4.4.1.](#page-31-0)

| <b>Test</b>                     | Requisito        |
|---------------------------------|------------------|
| $\overline{\text{T}}\text{S}1$  | RFA1             |
| TS <sub>2</sub>                 | RFA <sub>2</sub> |
| TS3                             | RFA3             |
| TS4                             | RFA4             |
| TS <sub>5</sub>                 | RFA5             |
| TS <sub>6</sub>                 | RFA <sub>6</sub> |
| TS7                             | RFA7             |
| TS8                             | RFA8             |
| TS9                             | RFA9             |
| <b>TS10</b>                     | RFA10            |
| <b>TS11</b>                     | RFA11            |
| <b>TS12</b>                     | RFA12            |
| <b>TS13</b>                     | RFA13            |
| <b>TS14</b>                     | RFA14            |
| <b>TS15</b>                     | RFA15            |
| <b>TS16</b>                     | RFA16            |
| <b>TS17</b>                     | RFA17            |
| <b>TS18</b>                     | RVA1             |
| $\overline{\text{T}}\text{S}19$ | RVA <sub>2</sub> |
| <b>TS20</b>                     | RVA3             |
| $\overline{\text{TS}21}$        | RVA4             |
| <b>TS22</b>                     | RVA <sub>5</sub> |
| <b>TS23</b>                     | RVA <sub>6</sub> |
| <b>TS24</b>                     | RVA7             |

Tabella 6.2: Tracciamento dei test di sistema con i requisiti

# Capitolo 7 Conclusioni

In questo capitolo si presentano il consuntivo finale e il raggiungimento degli obiettivi.

## 7.1 Consuntivo finale

L'attività di stage è iniziata in data 28 giugno 2021 e si è conclusa in data 20 agosto 2021 per un totale di 320 ore rendicontate e una valenza di 11 crediti formativi. Il lavoro è stato svolto in modalità duale, ovvero prevalentemente da remoto con un giorno alla settimana in presenza presso la sede dell'azienda. La struttura preesistente dei server, il funzionamento di Docker/Docker Swarm e dei singoli servizi ha richiesto più ore di studio rispetto a quelle preventivate, tuttavia sono stati attuati dei compromessi con il team sulla definizione dei requisiti funzionali e non funzionali, attività che ha permesso di rientrare nei tempi previsti e portare a termine il lavoro soddisfando quanti più requisiti richiesti.

Nel corso del progetto si sono verificate diverse criticità nello svolgimento delle task. In una fase iniziale è stato necessario consultare alcuni materiali forniti dal corso di "Tecnologie Open Source" dell'Università degli Studi di Padova, per istruirsi tramite esempi sull'orchestrazione dei servizi con Docker Swarm. Prima di apprendere completamente i comandi necessari per gestire il [cluster,](#page-76-0) la soluzione di TheHive, Cortex e MISP è stata fatta girare su una macchina locale con docker-compose per verificarne il funzionamento, i cui servizi, se applicata la configurazione come da istruzioni disponibili online al sito [https://github.com/TheHive-Project/Docker-Templates/](https://github.com/TheHive-Project/Docker-Templates/tree/main/docker/thehive4-cortex3-misp-shuffle) [tree/main/docker/thehive4-cortex3-misp-shuffle](https://github.com/TheHive-Project/Docker-Templates/tree/main/docker/thehive4-cortex3-misp-shuffle), sembrano operabili a primo impatto (ndr. più avanti si descrive il perché di questa precisazione).

Effettuati i dovuti test si è passati al [deployment](#page-76-1) dei servizi sul [cluster,](#page-76-0) trasponendo i file su demo-bushi-1. A causa del passaggio su [cluster](#page-76-0) Elasticsearch (un servizio dipendente per Cortex) ha smesso di rispondere. Solo dopo varie consultazioni della documentazione online si è compreso che questi servizi non hanno esposto più una porta all'interno di Docker (compito ora delegato a Traefik) come nella macchina locale, quindi necessitano di una rete virtuale [\[6\]](#page-82-0) che possa fare da collegamento tra i due servizi, qui chiamata "internal-private" per risolvere le dipendenze.

Un'altra problematica bloccante è stata la gestione dei file all'interno del [cluster,](#page-76-0) con cui si è poi optato per mantenere tutto su un unico nodo. Per arrivare a ciò tuttavia, c'è stato bisogno di uno studio approfondito dei volumi [\[9\]](#page-82-1). In un primo luogo sono

#### 7.2. RAGGIUNGIMENTO DEGLI OBIETTIVI 43

stati usati i volumi unnamed (senza nome) che Docker mette a disposizione, però è stato evidente che per svolgere attività di backup e di ripristino sui dati sarebbe risultato ostico. Per usare i volumi che hanno un nome sono stati specificati i path, gli indirizzi per raggiungere le cartelle dove memorizzare i dati. Non è stato affatto una operazione scontata dato che la configurazione fornita online di TheHive non permette di lavorare immediatamente su [cluster.](#page-76-0) Infatti, l'errore più frequente durante il [deployment](#page-76-1) dei servizi è stato relativo al salvataggio degli index (indici ai dati) e dei dati stessi. Nonostante il volume di Docker fosse impostato correttamente nella configurazione di TheHive, il servizio non è stato in grado di ottenere i permessi di lettura al suo interno (i.e nel container dove è eseguito) e pertanto avviarsi. Per questo motivo è stato modificata l'immagine di TheHive per creare le cartelle necessarie al montaggio del volume e mantenere i diritti di lettura e scrittura intatti.

Superati tali problemi di [deployment,](#page-76-1) all'utilizzo degli analyzer di Cortex si è notato che l'azienda al suo interno opera un proxy che non permette di accedere a determinati siti, facendo così ritornare un errore con codice 104 seguito dal messaggio "Connection reset by peer". Per risolvere è stato tentato di aggiungere una macchina apposita per fare uscire il [cluster](#page-76-0) su Internet e ovviare alle limitazioni imposte dal proxy, tuttavia non è stato ottenuto il risultato desiderato ed è stata fatta una richiesta formale alla direzione aziendale per chiedere la possibilità di connessione agli analyzer bloccati per gli indirizzi IP del [cluster.](#page-76-0)

## 7.2 Raggiungimento degli Obiettivi

Tutti gli obiettivi obbligatori sono stati raggiunti con successo, mentre solo alcuni degli obiettivi desiderabili sono stato soddisfatti. La tabella seguente illustra in dettaglio il raggiungimento degli obiettivi.

Per raggiungimento dell'obiettivo definiamo:

- ∗ S: l'obiettivo è stato raggiunto;
- ∗ N: l'obiettivo non è stato raggiunto.

Gli obiettivi ripresi sono identificati nella sezione [2.6.2.](#page-17-0)

| <b>Objettivo</b> | <b>Descrizione</b>                                 | Raggiunto |
|------------------|----------------------------------------------------|-----------|
| O <sub>1</sub>   | Stesura del documento "Requisiti di strumentazio-  | S         |
|                  | ne'',                                              |           |
| O <sub>2</sub>   | Stesura del documento "Requisiti hardware e soft-  | S         |
|                  | ware per il deployment".                           |           |
| O <sub>3</sub>   | Stesura del documento "Specifiche SW".             | S         |
| O <sub>4</sub>   | Stesura del documento "README".                    | S         |
| O <sub>5</sub>   | Installazione e configurazione di una soluzione di | S         |
|                  | Incident Management (p.es. TheHive).               |           |
| O6               | Installazione e configurazione di una soluzione di | $S^*$     |
|                  | Communication Management e Document Sharing        |           |
|                  | per l'Incident Response (p.es. Nextcloud).         |           |

Tabella 7.1: Raggiungimento degli obiettivi fissati

| <b>Obiettivo</b> | <b>Descrizione</b>                                    | Raggiunto |
|------------------|-------------------------------------------------------|-----------|
| O7               | Installazione e configurazione di una soluzione di    | $S^*$     |
|                  | analisi collaborativa per l' $IR$ (p.es. Timesketch). |           |
| D <sub>1</sub>   | Installazione e configurazione di una soluzione di    | $S^*$     |
|                  | Threat Intelligence (p.es. OpenCTI)                   |           |
| D <sub>2</sub>   | Installazione e configurazione di una soluzione di    | - N       |
|                  | collaborazione per Ethical Hacking (p.es. Dradis      |           |
|                  | Framework)                                            |           |
| D <sub>3</sub>   | Esposizione del lavoro di tesi ad un meeting interno  | N         |
|                  | "Lunch&Learn".                                        |           |

Tabella 7.1 – continuazione da pagina precedente

O6: una soluzione di Communication Management e Document Sharing per l['Incident](#page-77-0) [Response](#page-77-0) è stata individuata in MISP piuttosto che nell'esempio fornito (Nextcloud). O7: una soluzione di analisi collaborativa per l['Incident Response](#page-77-0) è stata individuata in TheHive piuttosto che nell'esempio fornito (Timesketch).

D1: una soluzione di [Threat Intelligence](#page-80-1) è stata individuata in Cortex e MISP piuttosto che nell'esempio fornito (OpenCTI).

Non è stato possibile raggiungere l'obiettivo D2 perché si è scelto col team di dedicare tutto il lavoro di stage sulle attività di [Incident Response](#page-77-0) e [Threat Intelligence.](#page-80-1)

Non è stato possibile raggiungere l'obiettivo D3 perché l'organizzazione del meeting interno richiedeva un effort maggiore di quello previsto.

### 7.3 Conoscenze acquisite e valutazione personale

Il risultato è stato soddisfacente: il [cluster](#page-76-0) e i servizi sono in funzione e forniscono un forte strumento agli analisti degli incidenti di sicurezza informatica. Sono stati raggiunti tutti gli obiettivi obbligatori nei tempi previsti e il team è sempre stato disponibile nella risoluzione delle difficoltà incontrate durante il periodo di stage. L'esperienza è stata positiva come prima attività commissionata in ambito Cybersecurity, vi è stata l'occasione di imparare la funzione e l'utilizzo delle attività di [Incident Response](#page-77-0) e [Threat Intelligence,](#page-80-1) e finalmente estendere il gergo tecnico.

## 7.4 Sviluppi futuri

I processi che compongono i servizi "deployati" possono essere automatizzati con strumenti dedicati: Shuffle [\[13\]](#page-82-2), a titolo d'esempio, può essere configurato per far avviare gli analyzer di Cortex quando si creano o si modificano gli [observable](#page-78-0) da TheHive.

Gli strumenti e le configurazioni inerenti possono essere venduti a terzi interessati nell'analisi degli incidenti di sicurezza informatica.

# Appendice A traefik/traefik.yml

In questo appendice è disponibile il contenuto del file di configurazione utilizzato per Traefik.

```
version: '3.8'
services :
  traefik :
    # Use the latest v2.2.x Traefik image available
   image: traefik: v2.5.1
    ports :
      # Listen on port 80 , default for HTTP , necessary to
         redirect to HTTPS
      - 80:80
      # Listen on port 443 , default for HTTPS
      - 443:443
    deploy :
      placement :
        constraints :
          # Make the traefik service run only on the node with
              this label
          # as the node with it has the volume for the
              certificates
          - node . labels . traefik - public . traefik - public -
              certificates == true
      labels :
        # Enable Traefik for this service , to make it available
            in the public network
        - traefik.enable=true
        # Use the traefik - public network ( declared below )
         - traefik . docker . network = traefik - public
        # Use the custom label "traefik.constraint-label=traefik-
            public "
        # This public Traefik will only use services with this
            label
        # That way you can add other internal Traefik instances
            per stack if needed
        - traefik.constraint-label=traefik-public
```
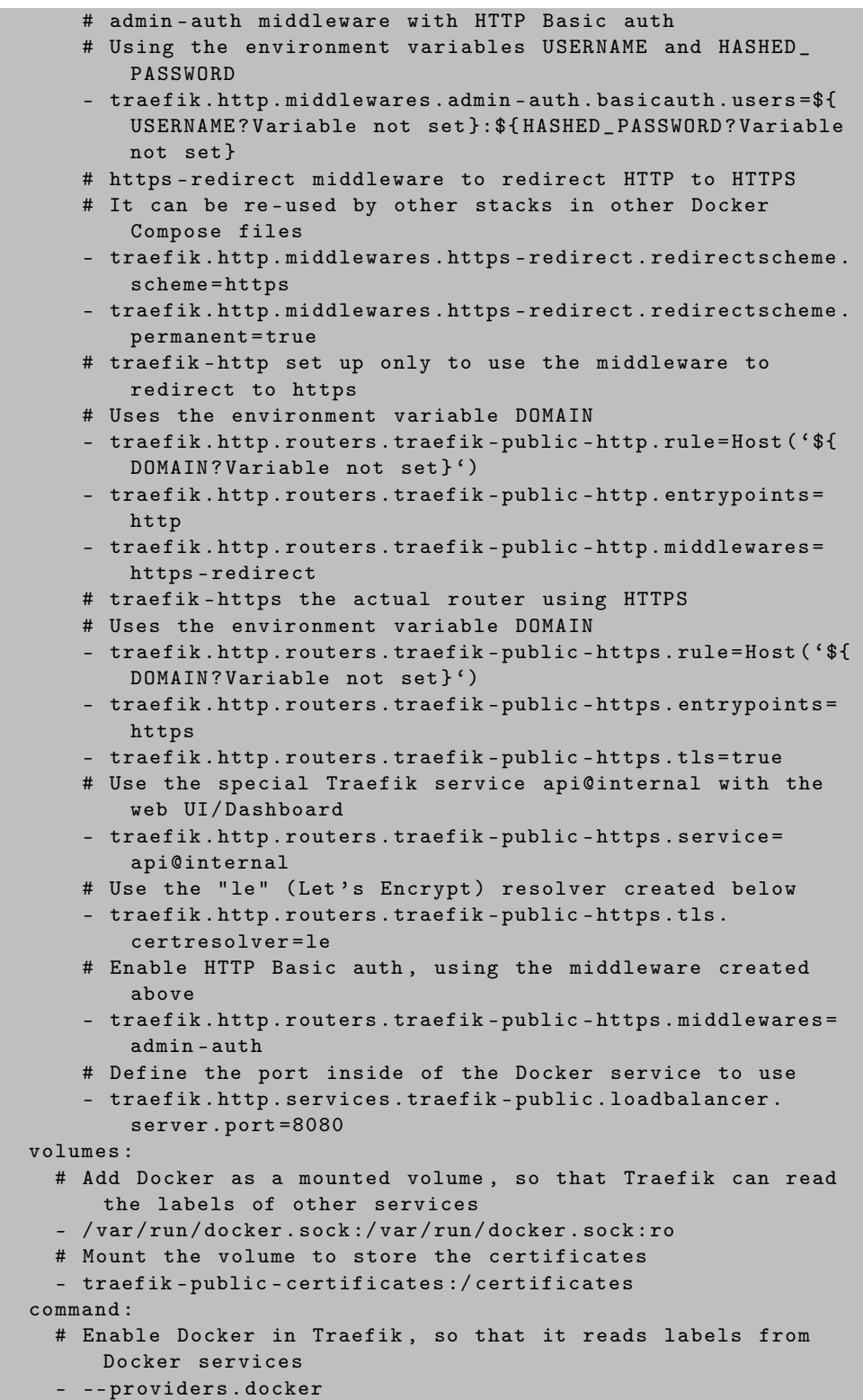

# Add a constraint to only use services with the label "

```
traefik . constraint - label = traefik - public "
      - -- providers . docker . constraints = Label (' traefik . constraint -
          label ', 'traefik-public')
      # Do not expose all Docker services , only the ones
         explicitly exposed
       - -- providers . docker . exposedbydefault = false
      # Enable Docker Swarm mode
      - -- providers . docker . swarmmode
      # Create an entrypoint "http" listening on port 80
      - -- entrypoints . http . address =:80
      # Create an entrypoint "https" listening on port 443
      - -- entrypoints . https . address =:443
      # Create the certificate resolver "le" for Let's Encrypt,
         uses the environment variable EMAIL
      - -- certificatesresolvers . le . acme . email =${ EMAIL ? Variable
         not set }
      # Store the Let's Encrypt certificates in the mounted
         volume
      - -- certificatesresolvers.le.acme.storage = / certificates/
          acme . json
      # Use the TLS Challenge for Let's Encrypt
      - -- certificatesresolvers.le.acme.tlschallenge=true
      # Enable the access log, with HTTP requests
      - -- accesslog
      # Enable the Traefik log, for configurations and errors
      --log# Enable the Dashboard and API
       - -- api
    networks :
      # Use the public network created to be shared between
          Traefik and
      # any other service that needs to be publicly available
         with HTTPS
      - traefik - public
volumes :
  # Create a volume to store the certificates, there is a
     constraint to make sure
  # Traefik is always deployed to the same Docker node with the
     same volume containing
  # the HTTPS certificates
  traefik - public - certificates :
networks :
  # Use the previously created public network " traefik - public " ,
     shared with other
  # services that need to be publicly available via this Traefik
  traefik - public :
    external: true
```
# Appendice B

# cortex/application.conf

In questo appendice è disponibile il file della configurazione interna del servizio di Cortex. Attenzione a non fare confusione con la configurazione del servizio stesso, che è reperibile in [docker-compose.yml.](#page-70-0)

```
# Sample Cortex application . conf file
## SECRET KEY
#
# The secret key is used to secure cryptographic functions .
#
# IMPORTANT: If you deploy your application to several instances
      , make
# sure to use the same key .
play . http . secret . key =" msd 3232 fdn 3 ofgfbki 83 ihtzHSD "
## ElasticSearch
search {
 # Name of the index
 index = cortex
 # ElasticSearch instance address .
 # For cluster, join address: port with ',': "http://ip1:9200, ip
     2:9200 , ip 3:9200"
 uri = " http :// elasticsearch :9200"
 ## Advanced configuration
 # Scroll keepalive .
 # keepalive = 1m
 # Scroll page size .
 # pagesize = 50# Number of shards
 #nbshards = 5# Number of replicas
 # nbreplicas = 1
 # Arbitrary settings
 # settings {
 # # Maximum number of nested fields
 # mapping.nested_fields.limit = 100
```

```
49
```

```
#}
  ## Authentication configuration
  # search . username = ""
  # search . password = ""
  ## SSL configuration
  # search . keyStore {
  # path = "/ path / to / keystore "
  # type = " JKS " # or PKCS 12
  # password = " keystore - password "
  #}
  # search . trustStore {
  # path = "/ path / to / trustStore "
  # type = " JKS " # or PKCS 12
  # password = " trustStore - password "
  #}
}
## Cache
#
# If an analyzer is executed against the same observable, the
   previous report can be returned without re - executing the
# analyzer. The cache is used only if the second job occurs
   within cache.job (the default is 10 minutes).
cache . job = 10 minutes
## Authentication
auth {
        # "provider" parameter contains the authentication
            provider (s). It can be multi-valued, which is useful
        # for migration .
        # The available auth types are :
        # - services . LocalAuthSrv : passwords are stored in the
           user entity within ElasticSearch). No
           configuration are required.
        # - ad : use ActiveDirectory to authenticate users. The
           associated configuration shall be done in
        # the "ad" section below.
        # - ldap : use LDAP to authenticate users . The associated
            configuration shall be done in the
        # "ldap" section below.
        # - oauth2 : use OAuth/OIDC to authenticate users.
            Configuration is under " auth . oauth 2" and " auth . sso "
            keys
        provider = [ local ]
        ad {
                 # The Windows domain name in DNS format. This
                    parameter is required if you do not use
                 # 'serverNames' below.
                 # domainFQDN = " mydomain . local "
                 # Optionally you can specify the host names of
```

```
the domain controllers instead of using '
                domainFQDN
            # above. If this parameter is not set, The Hive
                uses 'domainFQDN'.
            # serverNames = [ad1.mydomain.local, ad2.mydomain.
                local ]
            # The Windows domain name using short format .
                This parameter is required .
            # domainName = " MYDOMAIN "
            # If 'true', use SSL to connect to the domain
                controller .
            # useSSL = true
    }
    ldap {
            # The LDAP server name or address. The port can
               be specified using the 'host:port'
            # syntax. This parameter is required if you don't
                use 'serverNames' below.
            # serverName = " ldap . mydomain . local :389"
            # If you have multiple LDAP servers , use the
                multi - valued setting ' serverNames ' instead .
            # serverNames = [ ldap 1. mydomain . local , ldap 2.
                mydomain . local ]
            # Account to use to bind to the LDAP server. This
                 parameter is required .
            #bindDN = "cn=thehive, ou=services, dc=mydomain, dc=
                local "
            # Password of the binding account. This parameter
                is required .
            # bindPW = "*** secret * password ***"
            # Base DN to search users. This parameter is
               required .
            #baseDN = "ou=users, dc=mydomain, dc=local"
            # Filter to search user in the directory server .
                Please note that {0} is replaced
            # by the actual user name . This parameter is
                required .
            #filter = " (cn = {0})"# If 'true', use SSL to connect to the LDAP
                directory server .
            # useSSL = true
    }
oauth 2 {
    # URL of the authorization server
```

```
# clientId = " client - id "
    # clientSecret = " client - secret "
    # redirectUri = " https :// my - thehive - instance . example / index
        . html #!/ login "
    # responseType = " code "
    # grantType = " authorization _ code "
    # URL from where to get the access token
    # authorizationUrl = " https :// auth - site . com / OAuth /
        Authorize "
    #tokenUrl = "https://auth-site.com/0Auth/Token"
    # The endpoint from which to obtain user details using
        the OAuth token , after successful login
    # userUrl = " https :// auth - site . com / api / User "
    # scope = " openid profile "
    # Type of authorization header
    # authorizationHeader = " Bearer " # or token
}
# Single - Sign On
sso {
    # Autocreate user in database?
    # autocreate = false
    # Autoupdate its profile and roles?
    # autoupdate = false
    # Autologin user using SSO?
    # autologin = false
    # Attributes mappings
    #attributes {
    # login = " login "
    # name = " name "
    # groups = " groups "
    # roles = "roles" # list of roles, separated with comma
    # organisation = " org "
    #}
    # Name of mapping class from user resource to backend
       user ('simple' or 'group')
    # mapper = group
    # Default roles for users with no groups mapped ("read",
        " analyze", " orgadmin")
    # defaultRoles = []
    # Default organization
    # defaultOrganization = " MyOrga "
    #groups {
    # # URL to retreive groups ( leave empty if you are using
         OIDC )
    # #url = "https://auth-site.com/api/Groups"
    # # Group mappings , you can have multiple roles for each
```

```
group : they are merged
        # mappings {<br># admin-pro
              admin - profile - name = ['admin"]# editor - profile - name = [" write "]
        # reader-profile-name = ["read"]<br># }
        ##}
    }
}
job {
 runner = [ docker ]
}
## ANALYZERS
#
analyzer {
 # analyzer location
 # url can be point to:
 # - directory where analyzers are installed
  # - json file containing the list of analyzer descriptions
  urls = [#" https :// download . thehive - project . org / analyzers . json "
    "/ opt / Cortex - Analyzers / analyzers "
  ]
  # Sane defaults. Do not change unless you know what you are
     doing .
  fork - join - executor {
    # Min number of threads available for analysis .
    parallelism - min = 2
    # Parallelism (threads) ... ceil (available processors *
        factor).
    parallelism - factor = 2.0
    # Max number of threads available for analysis .
    parallelism - max = 4
  }
}
# RESPONDERS
#
responder {
 # responder location ( same format as analyzer . urls )
  urls = [" https :// download . thehive - project . org / responders . json "
    #"/ absolute / path / of / responders "
  ]
  # Sane defaults. Do not change unless you know what you are
     doing .
  fork - join - executor {
    # Min number of threads available for analysis .
    parallelism - min = 2
    # Parallelism (threads) ... ceil (available processors *
        factor).
```

```
parallelism - factor = 2.0
    # Max number of threads available for analysis .
    parallelism - max = 4
  }
}
# It's the end my friend. Happy hunting!
```
# <span id="page-65-0"></span>Appendice C cortex/Dockerfile

In questo appendice è disponibile il contenuto della personalizzazione attuata all'immagine di Cortex.

FROM thehiveproject / cortex : latest USER root RUN apt - get update && apt - get install -y sudo RUN sudo apt - get install -y --no - install - recommends python 2 python 3 python 3 - pip ssdeep libfuzzy - dev libfuzzy 2 libimage exiftool-perl libmagic1 build-essential git libssl-dev RUN sudo pip install -U pip setuptools requests && sudo pip3 install -U pip setuptools COPY / Cortex - Analyzers / analyzers / dependencies RUN for I in \$(find /dependencies -name 'requirements.txt'); do sudo -H pip install -r  $I;$  done && \ for I in \$( find / dependencies - name ' requirements . txt ') ; do sudo -H pip3 install -r \$I || true; done

# <span id="page-66-0"></span>Appendice D

# thehive/application.conf

In questo appendice è disponibile il file della configurazione interna del servizio di TheHive. Attenzione a non fare confusione con la configurazione del servizio stesso, che è reperibile in [docker-compose.yml.](#page-70-0)

```
play . http . secret . key =" t 5 EeDXh 2 dEtJxohh "
# JanusGraph
db {
  provider : janusgraph
  janusgraph {
    storage {
      backend: cql
      hostname: ["cassandra"]
       cql {
         cluster-name: thp # cluster name
         keyspace: thehive # name of the keyspace
         #read-consistency-level: ONE
         # write - consistency - level : ONE
       }
    }
    ## Index configuration
    index {
       search {
         backend : lucene
         directory : / opt / thp / thehive / index
      }
    }
  }
}
storage {
   provider : localfs
   localfs . location : / opt / thp / thehive / data
}
play . http . parser . maxDiskBuffer : 50 MB
```

```
# Cortex configuration
play . modules . enabled += org . thp . thehive . connector . cortex .
   CortexModule
cortex {
  servers = [
    {
      name = local
      url = "http://cortex:9001"auth {
        type = " bearer "
        key = " KB 9 tEVnphcvaf 5 Gep 7 k 3 DyE / Qw 66 zYlz " # Cortex API key
      }
     # HTTP client configuration (SSL and proxy)
      # wsConfig {}
     # List TheHive organisation which can use this Cortex server
        . All ("*") by default
     # includedTheHiveOrganisations = ["*"]
     # List TheHive organisation which cannot use this Cortex
        server. None by default
     # excludedTheHiveOrganisations = []
    }
 ]
 # Check job update time intervalcortex
 refreshDelay = 5 seconds
 # Maximum number of successive errors before give up
 maxRetryOnError = 3
 # Check remote Cortex status time interval
 statusCheckInterval = 1 minute
}
# MISP configuration
play . modules . enabled += org . thp . thehive . connector . misp . MispModule
misp {
 interval : 5 min
  servers: [
    {
      name = "MISP THP" # MISP name
      url = " https :// misp /" # URL or MISP
      auth {
        type = key
        key = " cSVNhnkWXTLz 10 Hjb 5 KcosrISNJgqS 0 yxXjq 8 Vxo " # MISP
            API key
      }
      wsConfig { ssl { loose { acceptAnyCertificate : true } } }
    }
 ]
}
notification . we block . endpoints = [{
    name : local
    url: "http://thehive:5000/"
    version : 0
```

```
wsConfig : {}
   auth : { type :" none "}
   includedTheHiveOrganisations : []
   excludedTheHiveOrganisations : []
}
```
]

# <span id="page-69-0"></span>Appendice E thehive/Dockerfile

In questo appendice è disponibile il contenuto della personalizzazione attuata all'immagine di TheHive.

 $^{\prime}$ 

FROM thehiveproject / thehive 4: latest

USER root

RUN mkdir -p / opt / thp / thehive / index RUN mkdir -p / opt / thp / thehive / data

# <span id="page-70-0"></span>Appendice F

# docker-compose.yml

In questo appendice è disponibile il contenuto del file di configurazione utilizzato per i servizi di TheHive, Cortex e MISP.

```
version: "3.8"
services :
  elasticsearch :
    image : docker . elastic . co / elasticsearch / elasticsearch :7.16.2
    environment :
      - http.host=0.0.0.0- discovery . type = single - node
      - cluster.name=thp
      - script . allowed _ types = inline
      - thread_pool.search.queue_size=100000
      - thread _ pool . write . queue _ size =10000
      - gateway.recover_after_nodes=1
      - xpack.security.enabled=false
      - bootstrap . memory _ lock = true
      - 'ES_JAVA_OPTS = - Xms 1024m - Xmx 1024m'
       - TAKE_FILE_OWNERSHIP=1
    ulimits :
      nofile :
         soft : 65536
         hard : 65536
    volumes :
       - ./ vol / elasticsearch _ data :/ usr / share / elasticsearch / data
       - ./ vol / elasticsearch _ logs :/ usr / share / elasticsearch / logs
    networks :
      - internal - private
    deploy :
      placement :
         constraints :
           - node.labels.server.name == bushi1
  cortex :
    image : localhost :5000/ cortex
    build: ./cortex
```

```
depends _ on :
    - elasticsearch
  volumes :
    - ./ cortex / application . conf :/ etc / cortex / application . conf
    - ./ cortex / Cortex - Analyzers / analyzers :/ opt / Cortex - Analyzers
        / analyzers
    - / var / run / docker . sock :/ var / run / docker . sock
    - / tmp :/ tmp
  environment :
    - http_proxy=${http_proxy}
    - https_proxy=${https_proxy}
  networks :
    - traefik - public
    - internal - private
  deploy :
    placement :
      constraints :
         - node.labels.server.name == bushi1
    labels :
    - traefik.enable=true
    - traefik.docker.network=traefik-public
    - traefik.constraint-label=traefik-public
    - traefik.http.routers.cortex-http.rule=Host ('cortex.
        localhost ')
    - traefik . http . routers . cortex - http . entrypoints = http
    - traefik . http . routers . cortex - http . middlewares = https -
        redirect
    - traefik.http.routers.cortex-https.rule=Host('cortex.
        localhost ')
    - traefik . http . routers . cortex - https . entrypoints = https
    - traefik.http.routers.cortex-https.tls=true
    - traefik . http . routers . cortex - https . tls . certresolver = le
    - traefik . http . services . cortex . loadbalancer . server . port
        =9001
cassandra :
  image : cassandra :3.11
  environment :
    - MAX_HEAP_SIZE=1G
    - HEAP_NEWSIZE=1G
    - CASSANDRA _ CLUSTER _ NAME = thp
  volumes :
    - ./ vol / cassandra - data :/ var / lib / cassandra / data
  networks :
    - internal - private
  deploy :
    placement :
      constraints :
         - node.labels.server.name == bushi1
thehive :
  image : localhost :5000/ thehive
  build: ./thehive
  depends _ on :
```
```
- cassandra
  command : '--no - config --no - config - secret '
  volumes :
    - ./ thehive / application . conf :/ etc / thehive / application . conf
     - ./ vol / thehive / data :/ opt / thp / thehive / data
    - ./ vol / thehive / index :/ opt / thp / thehive / index
  networks :
     - traefik - public
     - internal - private
  deploy :
    placement :
       constraints :
         - node.labels.server.name == bushi1
    labels :
       - traefik.enable=true
       - traefik.docker.network=traefik-public
       - traefik.constraint-label=traefik-public
       - traefik . http . routers . thehive - http . rule = Host ( ' thehiveprj
           . localhost ')
       - traefik . http . routers . thehive - http . entrypoints = http
       - traefik . http . routers . thehive - http . middlewares = https -
           redirect
       - traefik . http . routers . thehive - https . rule = Host ( '
           thehiveprj . localhost ')
       - traefik . http . routers . thehive - https . entrypoints = https
       - traefik.http.routers.thehive-https.tls=true
       - traefik . http . routers . thehive - https . tls . certresolver = le
       - traefik . http . services . thehive . loadbalancer . server . port
           =9000redis :
  image : redis : latest
  networks :
    - internal - private
db :
  image : mysql : latest
  command : -- default - authentication - plugin = mysql _ native _
      password
  environment :
    - "MYSQL_USER=misp"
    - "MYSQL_PASSWORD=example"
    - " MYSQL _ ROOT _ PASSWORD = password "
    - "MYSQL_DATABASE=misp"
  volumes :
     - ./ vol / mysql - data :/ var / lib / mysql
  networks :
     - internal - private
  deploy :
    placement :
       constraints :
         - node.labels.server.name == bushi1
```

```
misp :
```
 $^{\prime}$ 

```
image : coolacid / misp - docker : core - latest
    depends _ on :
       - redis
       - db
    environment :
       - "HOSTNAME=http://misp.localhost"
       - "REDIS_FQDN=redis"
       - " INIT = true " # Initialize MISP , things includes ,
          attempting to import SQL and the Files DIR
       - " CRON_USER_ID=1" # The MISP user ID to run cron jobs as
       - "DISIPV6=true" # Disable IPV6 in nginx
       - " NOREDIR = true "
    networks :
       - traefik - public
       - internal - private
    deploy :
     labels :
       - traefik.enable=true
       - traefik.docker.network=traefik-public
       - traefik.constraint-label=traefik-public
       - traefik . http . routers . misp - http . rule = Host ( ' misp . localhost
           \left(- traefik . http . routers . misp - http . entrypoints = http
       - traefik . http . routers . misp - http . middlewares = https - redirect
       - traefik . http . routers . misp - https . rule = Host ( ' misp . localhost
           \lq- traefik . http . routers . misp - https . entrypoints = https
       - traefik . http . routers . misp - https . tls = true
       - traefik . http . routers . misp - https . tls . certresolver = le
       - traefik . http . services . misp . loadbalancer . server . port =80
  misp - modules :
    image : coolacid / misp - docker : modules - latest
    environment :
       - "REDIS_BACKEND=redis"
    depends _ on :
      - redis
       - db
    networks :
      - internal - private
networks :
 traefik - public :
    external: true
  internal - private :
```
## Appendice G

### start.sh

In questo appendice è disponibile il contenuto dello script di avvio dei servizi.

```
#!/ usr / bin / env bash
if [ $# - eq 0 ]
 then
    tag='latest'
  else
    tag = $1fi
docker service create -- name registry -- constraint node . labels .
   server.name == bushi1 --publish published=5000, target=5000
   registry :2
docker build ./cortex -t localhost:5000/cortex:$tag
docker build ./thehive -t localhost:5000/thehive:$tag
docker - compose push
docker stack deploy demo -c docker - compose . yml
```
 $^{\prime}$ 

# Appendice H stop.sh

In questo appendice è disponibile il contenuto dello script di spegnimento dei servizi.

 $^{\prime}$ 

docker stack rm demo docker service rm registry

### <span id="page-76-1"></span>Glossario

- <span id="page-76-5"></span>[API](#page-81-0) in informatica con il termine [Application Programming Interface](#page-81-0) (ing. interfaccia di programmazione di un'applicazione) si indica ogni insieme di procedure disponibili al programmatore, di solito raggruppate a formare un set di strumenti specifici per l'espletamento di un determinato compito all'interno di un certo programma. La finalità è ottenere un'astrazione, di solito tra l'hardware e il programmatore o tra software a basso e quello ad alto livello semplificando così il lavoro di programmazione. [3,](#page-14-0) [10,](#page-21-0) [12,](#page-23-0) [14,](#page-25-0) [70](#page-81-1)
- <span id="page-76-0"></span>[CERT](#page-81-2) sono organizzazioni incaricate di raccogliere e gestire le segnalazioni di incidenti informatici e potenziali vulnerabilità nei software che provengono dalla comunità degli utenti. I [CERT](#page-76-0) si pongono come un punto di riferimento per gli utenti della rete, in grado di aiutarli a risolvere qualunque problema legato alla sicurezza informatica. Di norma un [CERT](#page-76-0) è composto da persone specializzate in diversi ambiti, per esempio amministratori di rete, amministratori di sistema ed esperti in sicurezza informatica. Essi sono a conoscenza di come dovrebbero apparire, in condizioni normali, i settori di loro competenza, e dunque sono in grado di accorgersi immediatamente dell'eventuale verificarsi di un'anomalia. I compiti fondamentali di un [CERT](#page-76-0) consistono nel rispondere alle segnalazioni degli utenti vittime di incidenti informatici e nell'analizzare i sistemi hardware e software per individuarvi eventuali vulnerabilità. [8,](#page-19-0) [65,](#page-76-1) [70](#page-81-1)
- <span id="page-76-2"></span>[CIDR](#page-81-3) conosciuto come [Classless Inter-Domain Routing,](#page-81-3) è un metodo per l'assegnazione di indirizzi IP e per il routing IP. Il [CIDR](#page-76-2) si basa sull'idea delle maschere di sottorete. Una maschera viene applicata a un indirizzo IP, creando così una sottorete: si tratta di una rete subordinata a Internet. La maschera di sottorete segnala al router quale parte dell'indirizzo IP è subordinato all'host (i singoli partecipanti della rete) e quale definisce la rete. [11,](#page-22-0) [65,](#page-76-1) [70](#page-81-1)
- <span id="page-76-3"></span>[Cluster](#page-76-3) è un insieme di computer connessi tra loro tramite una rete. Lo scopo del [cluster](#page-76-3) è distribuire un'elaborazione molto complessa tra i vari computer, aumentando la potenza di calcolo del sistema e/o garantendo una maggiore disponibilità di servizio, a prezzo di un maggior costo e complessità di gestione dell'infrastruttura: per essere risolto il problema che richiede molte elaborazioni viene infatti scomposto in sottoproblemi separati i quali vengono risolti ciascuno in parallelo. [15–](#page-26-0)[17,](#page-28-0) [20–](#page-31-0)[22,](#page-33-0) [25–](#page-36-0)[28,](#page-39-0) [39–](#page-50-0)[44,](#page-55-0) [65](#page-76-1)
- <span id="page-76-6"></span>[CSIRT](#page-81-4) sono gruppi predisposti a rispondere in caso di incidenti informatici, sono meglio conosciuti come [CERT.](#page-76-0) [8,](#page-19-0) [70](#page-81-1)
- <span id="page-76-4"></span>[Deployment](#page-76-4) è il rilascio al cliente di un sistema software o di un'applicazione, in genere nel contesto di un sistema informatico aziendale, con la relativa installazione

<span id="page-77-0"></span>e la sua messa in esercizio. Per questo motivo, si può parlare del [deployment](#page-76-4) come di una parte del ciclo di vita del software, che termina lo sviluppo e il testing necessario per avviare la manutenzione. [4](#page-15-0)[–6,](#page-17-0) [21,](#page-32-0) [40–](#page-51-0)[43,](#page-54-0) [65,](#page-76-1) [66](#page-77-0)

- <span id="page-77-1"></span>[DevSecOps](#page-77-1) sta per sviluppo, sicurezza e operazioni. È un approccio alla cultura, all'automazione e alla progettazione delle piattaforme che integra la sicurezza come responsabilità condivisa lungo l'intero ciclo di vita IT. [5,](#page-16-0) [66](#page-77-0)
- <span id="page-77-2"></span>[Ethical Hacking](#page-77-2) è una particolare variante delle operazioni di Penetration Testing che consiste in una vera e propria simulazione di attacco informatico volto ad impossessarsi del sistema target sfruttando le vulnerabilità, informatiche e sociali, riscontrate; l'attività può essere svolta sia dalla rete interna dell'azienda sia dalla rete esterna, riproducendo il modus operandi di un attaccante. [4,](#page-15-0) [5,](#page-16-0) [7,](#page-18-0) [44,](#page-55-0) [66](#page-77-0)
- <span id="page-77-4"></span>[gRPC](#page-81-5) conosciuto come [Google Remote Procedure Call,](#page-81-5) è un framework open source ad alte prestazioni che può essere eseguito in qualsiasi ambiente. Può connettere in modo efficiente i servizi tra i data center con un supporto per il bilanciamento del carico, il tracciamento, il controllo della salute e l'autenticazione dei sistemi. È anche applicabile nell'ultimo step del calcolo distribuito per collegare dispositivi, applicazioni mobili e browser ai servizi di back-end. [14,](#page-25-0) [70](#page-81-1)
- <span id="page-77-5"></span>[HTTPS](#page-81-6) conosciuto come [HyperText Transfer Protocol over Secure Socket Layer,](#page-81-6) è un protocollo per la comunicazione sicura attraverso una rete di computer utilizzato su Internet. Consiste nella comunicazione tramite il protocollo HTTP (Hypertext Transfer Protocol) all'interno di una connessione criptata, tramite crittografia asimmetrica, dal TLS (Transport Layer Security) o dal suo predecessore, SSL  $(Secure \; Sockets \; Layer)$  fornendo come requisiti chiave:
	- ∗ un'autenticazione del sito web visitato;
	- ∗ protezione della privacy (riservatezza o confidenzialità);
	- ∗ integrità dei dati scambiati tra le parti comunicanti.

La porta utilizzata tipicamente è la 443. [14,](#page-25-0) [24,](#page-35-0) [70](#page-81-1)

- <span id="page-77-6"></span>[ICT](#page-81-7) conosciuto come [Information and Communication Technologies,](#page-81-7) è un termine estensivo per la tecnologia dell'informazione (IT) che sottolinea il ruolo delle comunicazioni unificate e l'integrazione delle telecomunicazioni (p.es. linee telefoniche e segnali wireless) e dei computer, così come il software aziendale, di archiviazione e audiovisivo, che permettono agli utenti di accedere, memorizzare, trasmettere, comprendere e manipolare le informazioni. [11,](#page-22-0) [70](#page-81-1)
- <span id="page-77-3"></span>[Incident Response](#page-81-8) è la metodologia che un'organizzazione utilizza per gestire un attacco informatico. Un attacco o una violazione dei dati può portare scompiglio, colpendo potenzialmente i clienti, la proprietà intellettuale, il tempo e le risorse dell'azienda e il valore del marchio. Una risposta agli incidenti mira a ridurre questi danni e a recuperare lo stato dei sistemi il più rapidamente possibile. Poiché molte aziende oggi sperimentano una violazione prima o poi, è fortemente suggerito un piano di risposta agli incidenti ben sviluppato e ripetibile per proteggersi. [1,](#page-12-0) [4,](#page-15-0) [7,](#page-18-0) [8,](#page-19-0) [43,](#page-54-0) [44,](#page-55-0) [67,](#page-78-0) [70](#page-81-1)

#### <span id="page-78-0"></span>Glossary 67

- <span id="page-78-1"></span>[IoC](#page-81-9) conosciuto come [Indicator of Compromise,](#page-81-9) costituisce la prova del data breach, ovvero la fuoriuscita dei dati. Queste tracce digitali rivelano non soltanto che è avvenuto l'incidente, ma spesso permettono anche di scoprire quali strumenti sono stati usati per sferrare l'attacco e da chi. Gli [IoC](#page-78-1) possono anche essere utilizzati per determinare in quale grado l'incidente informatico abbia colpito l'organizzazione, e per mettere in sicurezza la rete da possibili attacchi futuri. Gli [IoC](#page-78-1) vengono tipicamente raccolti da appositi software, come gli antivirus e gli anti malware, ma anche nuovi strumenti basati sull'intelligenza artificiale vengono utilizzati sempre più spesso per aggregare e organizzare gli [IoC](#page-78-1) durante le fasi di [Incident Response.](#page-77-3) [9,](#page-20-0) [11,](#page-22-0) [67,](#page-78-0) [70](#page-81-1)
- <span id="page-78-6"></span>[LDAP](#page-81-10) conosciuto come [Lightweight Directory Access Protocol,](#page-81-10) è un protocollo standard per l'interrogazione e la modifica dei servizi di directory, come p.es. un elenco aziendale di email o una rubrica telefonica, o più in generale qualsiasi raggruppamento di informazioni che può essere espresso come record di dati e organizzato in modo gerarchico. [10,](#page-21-0) [70](#page-81-1)
- <span id="page-78-7"></span>[LIDS](#page-81-11) conosciuto come [Learning Intrusion Detection System,](#page-81-11) è un sistema con capacità di apprendimento del modello comportamentale negli attacchi al fine di rilevare le intrusioni in modo più efficace. [11,](#page-22-0) [70](#page-81-1)
- <span id="page-78-2"></span>[Multi-tenant](#page-78-2) si riferisce ad una architettura software in cui una sua singola istanza è eseguita da un server ed è fruita da diverse organizzazioni che, ciascuna con le sue peculiarità ambientali che costituiscono concettualmente uno specifico tenant (come in un immobile le cui unità o vani sono affittati a locatari diversi), vedono il software (cioè il sistema o l'applicazione) come a loro utilizzo esclusivo e, per gli aspetti eventualmente finanziari, ad ognuna di esse fatturato come servizio. [9,](#page-20-0) [67](#page-78-0)
- <span id="page-78-8"></span>[NIDS](#page-81-12) conosciuto come [Network Intrusion Detection System,](#page-81-12) è un insieme di strumenti informatici, software o hardware, dediti ad analizzare il traffico di uno o più segmenti di una rete locale al fine di individuare anomalie nei flussi o probabili intrusioni informatiche. [11,](#page-22-0) [12,](#page-23-0) [70](#page-81-1)
- <span id="page-78-3"></span>[Observable](#page-78-3) è un evento (benigno o maligno) su una rete o un sistema. [8](#page-19-0)[–11,](#page-22-0) [18,](#page-29-0) [19,](#page-30-0) [21,](#page-32-0) [40,](#page-51-0) [44,](#page-55-0) [67](#page-78-0)
- <span id="page-78-4"></span>[OpenIoC](#page-78-4) è un framework aperto, destinato a condividere le informazioni di intelligence sulle minacce in un formato leggibile dalla macchina. È scritto in XML (eXtensible Markup Language) e può essere facilmente personalizzato per l'intelligence in modo che chi risponde agli incidenti possa tradurre le proprie conoscenze in un formato standard. Le organizzazioni possono sfruttare questo formato per condividere gli ultimi [IoC](#page-78-1) relativi alle minacce con altre organizzazioni, consentendo una protezione in tempo reale contro le ultime minacce. [12,](#page-23-0) [67](#page-78-0)
- <span id="page-78-5"></span>[OPSEC](#page-81-13) conosciuto come [Operations Security NATO AAP-6,](#page-81-13) è il processo di protezione dei dati che potrebbero essere aggregati. [OPSEC](#page-78-5) è la protezione di informazioni critiche ritenute essenziali per la missione da parte di comandanti militari, dirigenti o altri organi decisionali. [11,](#page-22-0) [67,](#page-78-0) [70](#page-81-1)
- <span id="page-79-1"></span><span id="page-79-0"></span>[Orchestratore](#page-79-0) è una figura preposta alla soluzione di problemi non banali e lo fa coordinando in modo automatico la gestione delle risorse di un sistema informatico complesso, il che comporta l'intervento di diverse componenti, soprattutto software ma non necessariamente, come servizi software disponibili e accessibili via Cloud, o come apparati resi disponibili in forma di servizi. Con un comando software assimilabile al richiamo di altro software si attivano risorse che grazie alla Cloud possono essere remote, e vengono presentate come se fossero servizi calcolo richiamabili in modo semplice anche quando si tratta in realtà di attivare interi sistemi di calcolo distribuito, database, ed apparati misti software/hardware. [13,](#page-24-0) [14,](#page-25-0) [68](#page-79-1)
- <span id="page-79-2"></span>[RAT](#page-81-14) conosciuto come [Remote Access Trojan,](#page-81-14) è un malware che si può scaricare da Internet o che viene installato sul computer della vittima a sua insaputa. Il [RAT](#page-79-2) permette all'hacker di avere il controllo amministrativo del computer, quindi può effettuare qualsiasi tipo di azione. Infatti, il payload legato a questo malware (ovvero la porzione di codice eseguibile del malware, le azioni che il virus esegue dopo aver infettato il sistema) consente di attuare azioni identiche se non maggiori a quelle che può effettuare l'utente proprietario del PC stesso. [12,](#page-23-0) [68,](#page-79-1) [70](#page-81-1)
- <span id="page-79-3"></span>[RBAC](#page-81-15) conosciuto come [Role-based access control,](#page-81-15) è una tecnica di accesso ristretto per utenti autorizzati. Si tratta di un meccanismo di accesso definito basandosi sui concetti di ruolo e privilegio. I componenti del [RBAC,](#page-79-3) come i permessi dei ruoli, il ruolo utente e le relazioni ruolo-ruolo, fanno in modo di semplificare l'assegnamento dei ruoli agli utenti. Il [RBAC](#page-79-3) può essere usato per facilitare la gestione della sicurezza nelle organizzazioni composte da centinaia di utenti e migliaia di permessi diversi. [9,](#page-20-0) [68,](#page-79-1) [70](#page-81-1)
- <span id="page-79-4"></span>[REST](#page-81-16) conosciuto come [Representational state transfer,](#page-81-16) è uno stile architetturale per sistemi distribuiti. L'architettura [REST](#page-79-4) si basa su HTTP. Il funzionamento prevede una struttura degli URL ben definita che identifica univocamente una risorsa o un insieme di risorse e l'utilizzo dei metodi HTTP specifici per il recupero di informazioni, per la modifica e per altri scopi. [10,](#page-21-0) [14,](#page-25-0) [68,](#page-79-1) [70](#page-81-1)
- <span id="page-79-6"></span>[SIEM](#page-81-17) conosciuto come [Security Information and Event Management,](#page-81-17) è un sistema di gestione delle informazioni e degli eventi di sicurezza. Integra le funzioni di Incident Management con i workflow automatizzati per gestire da un'unica posizione l'intero processo di sicurezza, consentendo agli analisti di ridurre i tempi necessari alla risoluzione e alle indagini su allarmi e incidenti di sicurezza. [2,](#page-13-0) [9,](#page-20-0) [11,](#page-22-0) [70](#page-81-1)
- <span id="page-79-5"></span>[SOC](#page-81-18) conosciuto come [Security Operation Center,](#page-81-18) è un centro da cui vengono forniti servizi finalizzati alla sicurezza dei sistemi informativi dell'azienda stessa (il cosiddetto [SOC](#page-79-5) interno) o di clienti esterni. Un [SOC](#page-79-5) fornisce tre tipologie di servizi:
	- ∗ Servizi di gestione: tutte le attività di gestione delle funzionalità di sicurezza legate all'infrastruttura IT (rete, sistemi ed applicazioni) sono centralizzate dal [SOC.](#page-79-5)
	- ∗ Servizi di monitoraggio: l'infrastruttura IT e di Sicurezza vengono monitorate in tempo reale al fine di individuare tempestivamente tentativi di intrusione, di attacco o di misuse dei sistemi.

#### <span id="page-80-1"></span>Glossary 69

∗ Servizi proattivi: sono servizi finalizzati a migliorare il livello di protezione dell'organizzazione (Security Assessment, Vulnerability Assessment, ecc.).

In generale il [SOC](#page-79-5) è un servizio che si collega, a livello più generale, ai processi di governo e gestione dell'infrastruttura IT aziendale. [8,](#page-19-0) [68–](#page-79-1)[70](#page-81-1)

- <span id="page-80-0"></span>[STIX](#page-81-19) conosciuto come [Structured Threat Information Expression,](#page-81-19) è un linguaggio e un formato di serializzazione usato per scambiare informazioni sulle minacce informatiche. [STIX](#page-80-0) è open source e gratuito. [12,](#page-23-0) [69,](#page-80-1) [70](#page-81-1)
- <span id="page-80-4"></span>[Threat Intelligence](#page-81-20) è l'insieme della conoscenza, delle competenze e delle informazioni basate sull'esperienza maturata al verificarsi delle minacce e dello sviluppo dei gruppi criminali, al fine di aiutare a mitigare i potenziali attacchi ed eventi dannosi. Le fonti di intelligence sulle minacce informatiche includono più tipi: open source, social media, umana, tecnica, i file di log dei dispositivi, i dati acquisiti forensicamente o l'intelligence dal traffico Internet e i dati derivati dal deep e dark web. [1,](#page-12-0) [4,](#page-15-0) [7,](#page-18-0) [44,](#page-55-0) [70](#page-81-1)
- <span id="page-80-2"></span>[TLP](#page-81-21) conosciuto come [Traffic Light Protocol,](#page-81-21) è un sistema per classificare le informazioni sensibili basato sui colori del semaforo (rosso, giallo, verde, bianco). Il concetto fondamentale è che chi genera le informazioni segnala quanto ampiamente vuole che esse siano fatte circolare oltre il destinatario immediato. È progettato per migliorare il flusso di informazioni in modo controllato e fidato. È importante che chiunque gestisca comunicazioni etichettate [TLP](#page-80-2) capisca e obbedisca alle regole del protocollo. [9,](#page-20-0) [69,](#page-80-1) [70](#page-81-1)
- <span id="page-80-3"></span>[TTP](#page-81-22) conosciuto come [Tactics, Techniques, and Procedures,](#page-81-22) sono i modelli di attività o metodi associati a uno specifico attore o gruppo di attori della minaccia. L'analisi delle [TTP](#page-80-3) aiuta il controspionaggio e le operazioni di sicurezza descrivendo come i gruppi criminali eseguono gli attacchi. [4,](#page-15-0) [19,](#page-30-0) [21,](#page-32-0) [40,](#page-51-0) [69,](#page-80-1) [70](#page-81-1)

### <span id="page-81-1"></span>Acronimi

<span id="page-81-0"></span>API [Application Program Interface.](#page-76-5) [65](#page-76-1)

<span id="page-81-2"></span>CERT [Computer Emergency Response Team.](#page-76-0) [65](#page-76-1)

<span id="page-81-3"></span>CIDR [Classless Inter-Domain Routing.](#page-76-2) [65](#page-76-1)

<span id="page-81-4"></span>CSIRT [Computer Security Incident Response Team.](#page-76-6) [65](#page-76-1)

<span id="page-81-5"></span>gRPC [Google Remote Procedure Call.](#page-77-4) [66](#page-77-0)

<span id="page-81-6"></span>HTTPS [HyperText Transfer Protocol over Secure Socket Layer.](#page-77-5) [66](#page-77-0)

<span id="page-81-7"></span>ICT [Information and Communication Technologies.](#page-77-6) [66](#page-77-0)

<span id="page-81-9"></span>IoC [Indicator of Compromise.](#page-78-1) [67](#page-78-0)

<span id="page-81-8"></span>IR [Incident Response.](#page-77-3) [66](#page-77-0)

<span id="page-81-10"></span>LDAP [Lightweight Directory Access Protocol.](#page-78-6) [67](#page-78-0)

<span id="page-81-11"></span>LIDSP [Learning Intrusion Detection System.](#page-78-7) [67](#page-78-0)

<span id="page-81-12"></span>NIDS [Network Intrusion Detection System.](#page-78-8) [67](#page-78-0)

<span id="page-81-13"></span>OPSEC [Operations Security NATO AAP-6.](#page-78-5) [67](#page-78-0)

<span id="page-81-14"></span>RAT [Remote Access Trojan.](#page-79-2) [68](#page-79-1)

<span id="page-81-15"></span>RBAC [Role-based access control.](#page-79-3) [68](#page-79-1)

<span id="page-81-16"></span>REST [Representational state transfer.](#page-79-4) [68](#page-79-1)

<span id="page-81-17"></span>SIEM [Security Information and Event Management.](#page-79-6) [68](#page-79-1)

<span id="page-81-18"></span>SOC [Security Operation Center.](#page-79-5) [68](#page-79-1)

<span id="page-81-19"></span>STIX [Structured Threat Information eXpression.](#page-80-0) [69](#page-80-1)

<span id="page-81-20"></span>TI [Threat Intelligence.](#page-80-4) [69](#page-80-1)

<span id="page-81-21"></span>TLP [Traffic Light Protocol.](#page-80-2) [69](#page-80-1)

<span id="page-81-22"></span>TTP [Tactics, Techniques, and Procedures.](#page-80-3) [69](#page-80-1)

### **Bibliografia**

### Siti web consultati

- [1] Cortex GitHub. URL: <https://github.com/TheHive-Project/Cortex> (cit. alle pp. [4,](#page-15-0) [9,](#page-20-0) [10\)](#page-21-0).
- [2] Cortex Hardware Pre-requisites. url: [https://github.com/TheHive-Project/](https://github.com/TheHive-Project/CortexDocs#:~:text=Hardware%20Pre-requisites) CortexDocs#: ":text=Hardware%20Pre-requisites (cit. a p. [22\)](#page-33-0).
- [3] *Docker.* URL: <https://www.docker.com/> (cit. a p. [13\)](#page-24-0).
- [4] Docker Compose file versions and upgrading. url: [https://docs.docker.com/](https://docs.docker.com/compose/compose-file/compose-versioning/) [compose/compose-file/compose-versioning/](https://docs.docker.com/compose/compose-file/compose-versioning/) (cit. a p. [24\)](#page-35-0).
- [5] Docker Install Docker Engine on Ubuntu. url: [https://docs.docker.com/](https://docs.docker.com/engine/install/ubuntu/) [engine/install/ubuntu/](https://docs.docker.com/engine/install/ubuntu/) (cit. a p. [24\)](#page-35-0).
- [6] Docker Networking Overview. url: <https://docs.docker.com/network/> (cit. a p. [42\)](#page-53-0).
- [7] Docker Post-installation steps for Linux. url: [https://docs.docker.com/](https://docs.docker.com/engine/install/linux-postinstall/) [engine/install/linux-postinstall/](https://docs.docker.com/engine/install/linux-postinstall/) (cit. a p. [24\)](#page-35-0).
- [8] Docker Swarm mode overview. url: [https://docs.docker.com/engine/](https://docs.docker.com/engine/swarm/) [swarm/](https://docs.docker.com/engine/swarm/) (cit. a p.  $13$ ).
- [9] Docker Use volumes. url: <https://docs.docker.com/storage/volumes/> (cit. a p. [42\)](#page-53-0).
- [10] Gluster. url: <https://www.gluster.org/> (cit. a p. [22\)](#page-33-0).
- [11] MISP Basic information on MISP ressource usage. URL: https://www. misp - project.org / MISP - sizer / README.txt#: ~: text =  $23\%$  20Basic  $%$ [20information%20on%20MISP%20ressource%20usage](https://www.misp-project.org/MISP-sizer/README.txt#:~:text=%23%20Basic%20information%20on%20MISP%20ressource%20usage) (cit. a p. [22\)](#page-33-0).
- [12] MISP GitHub. URL: <https://github.com/MISP/MISP> (cit. alle pp. [4,](#page-15-0) [8,](#page-19-0) [11\)](#page-22-0).
- [13] Shuffle GitHub. URL: <https://github.com/frikky/Shuffle> (cit. a p. [44\)](#page-55-0).
- [14] TheHive GitHub. URL: https://github.com/TheHive-Project/TheHive (cit. alle pp. [3,](#page-14-0) [4,](#page-15-0) [8\)](#page-19-0).
- [15] TheHive Hardware Pre-requisites. url: [http://docs.thehive-project.org/](http://docs.thehive-project.org/thehive/installation-and-configuration/#:~:text=Hardware%20Pre-requisites) thehive/installation-and-configuration/#:":text=Hardware%20Pre[requisites](http://docs.thehive-project.org/thehive/installation-and-configuration/#:~:text=Hardware%20Pre-requisites) (cit. a p. [22\)](#page-33-0).
- [16] Traefik GitHub. URL: <https://github.com/traefik/traefik> (cit. a p. [13\)](#page-24-0).